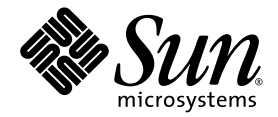

# Netra™ CP2500 Board Programming Guide

For the Solaris™ Operating System

Sun Microsystems, Inc. www.sun.com

Part No. 819-1749-11 March 2007, Revision A

Submit comments about this document at: <http://www.sun.com/hwdocs/feedback>

Download from Www.Somanuals.com. All Manuals Search And Download.

Copyright 2007 Sun Microsystems, Inc., 4150 Network Circle, Santa Clara, California 95054, U.S.A. All rights reserved.

Sun Microsystems, Inc. has intellectual property rights relating to technology that is described in this document. In particular, and without limitation, these intellectual property rights may include one or more of the U.S. patents listed at http://www.sun.com/patents and one or more additional patents or pending patent applications in the U.S. and in other countries.

This document and the product to which it pertains are distributed under licenses restricting their use, copying, distribution, and decompilation. No part of the product or of this document may be reproduced in any form by any means without prior written authorization of Sun and its licensors, if any.

Third-party software, including font technology, is copyrighted and licensed from Sun suppliers.

Parts of the product may be derived from Berkeley BSD systems, licensed from the University of California. UNIX is a registered trademark in the U.S. and in other countries, exclusively licensed through X/Open Company, Ltd.

Sun, Sun Microsystems, the Sun logo, AnswerBook2, docs.sun.com, Netra, OpenBoot, and Solaris are trademarks or registered trademarks of Sun Microsystems, Inc. in the U.S. and in other countries.

All SPARC trademarks are used under license and are trademarks or registered trademarks of SPARC International, Inc. in the U.S. and in other countries. Products bearing SPARC trademarks are based upon an architecture developed by Sun Microsystems, Inc.

The OPEN LOOK and Sun™ Graphical User Interface was developed by Sun Microsystems, Inc. for its users and licensees. Sun acknowledges the pioneering efforts of Xerox in researching and developing the concept of visual or graphical user interfaces for the computer industry. Sun holds a non-exclusive license from Xerox to the Xerox Graphical User Interface, which license also covers Sun's licensees who implement OPEN LOOK GUIs and otherwise comply with Sun's written license agreements.

U.S. Government Rights—Commercial use. Government users are subject to the Sun Microsystems, Inc. standard license agreement and applicable provisions of the FAR and its supplements.

DOCUMENTATION IS PROVIDED "AS IS" AND ALL EXPRESS OR IMPLIED CONDITIONS, REPRESENTATIONS AND WARRANTIES, INCLUDING ANY IMPLIED WARRANTY OF MERCHANTABILITY, FITNESS FOR A PARTICULAR PURPOSE OR NON-INFRINGEMENT, ARE DISCLAIMED, EXCEPT TO THE EXTENT THAT SUCH DISCLAIMERS ARE HELD TO BE LEGALLY INVALID.

Copyright 2007 Sun Microsystems, Inc., 4150 Network Circle, Santa Clara, Californie 95054, Etats-Unis. Tous droits réservés.

Sun Microsystems, Inc. a les droits de propriété intellectuels relatants à la technologie qui est décrit dans ce document. En particulier, et sans la limitation, ces droits de propriété intellectuels peuvent inclure un ou plus des brevets américains énumérés à http://www.sun.com/patents et un ou les brevets plus supplémentaires ou les applications de brevet en attente dans les Etats-Unis et dans les autres pays.

Ce produit ou document est protégé par un copyright et distribué avec des licences qui en restreignent l'utilisation, la copie, la distribution, et la décompilation. Aucune partie de ce produit ou document ne peut être reproduite sous aucune forme, par quelque moyen que ce soit, sans l'autorisation préalable et écrite de Sun et de ses bailleurs de licence, s'il  $\hat{y}$  ena.

Le logiciel détenu par des tiers, et qui comprend la technologie relative aux polices de caractères, est protégé par un copyright et licencié par des fournisseurs de Sun.

Des parties de ce produit pourront être dérivées des systèmes Berkeley BSD licenciés par l'Université de Californie. UNIX est une marque déposée aux Etats-Unis et dans d'autres pays et licenciée exclusivement par X/Open Company, Ltd.

Sun, Sun Microsystems, le logo Sun, AnswerBook2, docs.sun.com, Netra, OpenBoot, et Solaris sont des marques de fabrique ou des marques déposées de Sun Microsystems, Inc. aux Etats-Unis et dans d'autres pays.

Toutes les marques SPARC sont utilisées sous licence et sont des marques de fabrique ou des marques déposées de SPARC International, Inc. aux Etats-Unis et dans d'autres pays. Les produits portant les marques SPARC sont basés sur une architecture développée par Sun Microsystems, Inc.

L'interface d'utilisation graphique OPEN LOOK et Sun™ a été développée par Sun Microsystems, Inc. pour ses utilisateurs et licenciés. Sun reconnaît les efforts de pionniers de Xerox pour la recherche et le développement du concept des interfaces d'utilisation visuelle ou graphique pour l'industrie de l'informatique. Sun détient une license non exclusive de Xerox sur l'interface d'utilisation graphique Xerox, cette licence couvrant également les licenciées de Sun qui mettent en place l'interface d 'utilisation graphique OPEN LOOK et qui en outre se conforment aux licences écrites de Sun.

LA DOCUMENTATION EST FOURNIE "EN L'ÉTAT" ET TOUTES AUTRES CONDITIONS, DECLARATIONS ET GARANTIES EXPRESSES OU TACITES SONT FORMELLEMENT EXCLUES, DANS LA MESURE AUTORISEE PAR LA LOI APPLICABLE, Y COMPRIS NOTAMMENT TOUTE GARANTIE IMPLICITE RELATIVE A LA QUALITE MARCHANDE, A L'APTITUDE A UNE UTILISATION PARTICULIERE OU A L'ABSENCE DE CONTREFAÇON.

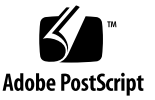

#### Contents

#### **[Preface](#page-10-0) xi**

#### **1. [Watchdog Timer 1](#page-14-0)** [Overview 1](#page-14-1) [PICL Plug-In Module](#page-15-0) 2 [Watchdog Node Management Code 5](#page-18-0) [OpenBoot PROM Interface 2](#page-34-0)1

#### **2. [Environmental Monitoring](#page-36-0) 23**

[Environmental Monitoring Component Compatibility 2](#page-37-0)4

[Typical Environmental Monitoring System Application 2](#page-37-1)4

[Typical Cycle From Power Up to Shutdown 2](#page-39-0)6

[Environmental Monitoring Protection at the OpenBoot PROM 2](#page-39-1)6

[Environmental Monitoring Protection at the Operating System Level 2](#page-39-2)6

[Post Shutdown Recovery 2](#page-40-0)7

[Hardware Environmental Monitoring Functions 2](#page-41-0)8

[Switching Power On and Off 3](#page-44-0)1

[Inlet, Exhaust, and CPU Temperature Monitoring 3](#page-44-1)1

[Adjusting the Environmental Monitoring Warning, Critical, and Shutdown](#page-45-0) [Parameter Settings on the Board 3](#page-45-0)2

[OpenBoot PROM Environmental Monitoring](#page-46-0) 33

[Warning Temperature Response at OpenBoot PROM 3](#page-46-1)3 [Critical Temperature Response at OpenBoot PROM](#page-46-2) 33 [Using the show-sensors Command at the OpenBoot PROM 3](#page-47-0)4 [Environmental Monitoring Application Programming 3](#page-47-1)4 [Reading Temperature Sensor States Using the PICL API](#page-48-0) 35 [Using a Configuration File for Sensor Information](#page-49-0) 36 [Solaris Driver Interface 3](#page-49-1)6 [Sample Application Program 3](#page-50-0)7 [Reading the CPU Temperature and Environmental Limits 4](#page-54-0)1

#### **3. [User Flash](#page-56-0) 43**

[User Flash Usage and Implementation](#page-56-1) 43 [User Flash Driver](#page-57-0) 44 [OpenBoot PROM Device Tree and Properties](#page-57-1) 44 [User Flash Device Files 4](#page-58-0)5 [Interface \(Header\) File 4](#page-58-1)5 [Application Programming Interface 4](#page-58-2)5 [Structures to Use in IOCTL Arguments](#page-59-0) 46 [PROM Information Structure 4](#page-59-1)6 [User Flash User Interface Structure](#page-60-0) 47 [Errors](#page-60-1) 47 [Example Programs](#page-60-2) 47 [Read Example Program](#page-61-0) 48 [Write Example Program 4](#page-62-0)9 [Block Erase Example Program](#page-64-0) 51 [Sample User Flash Application Program 5](#page-66-0)3

**[Index 5](#page-72-0)9**

**iv** Netra CP2500 Board Programming Guide • March 2007

## Figures

- [FIGURE 2-1](#page-38-0) Typical Environmental Monitoring Application Block Diagram 25
- [FIGURE 2-2](#page-42-0) Location of Environmental Monitoring Hardware on the Netra CP2500 Board Top Side 29
- [FIGURE 2-3](#page-43-0) Netra CP2500 Board Environmental Monitoring Functional Block Diagram 30

#### Tables

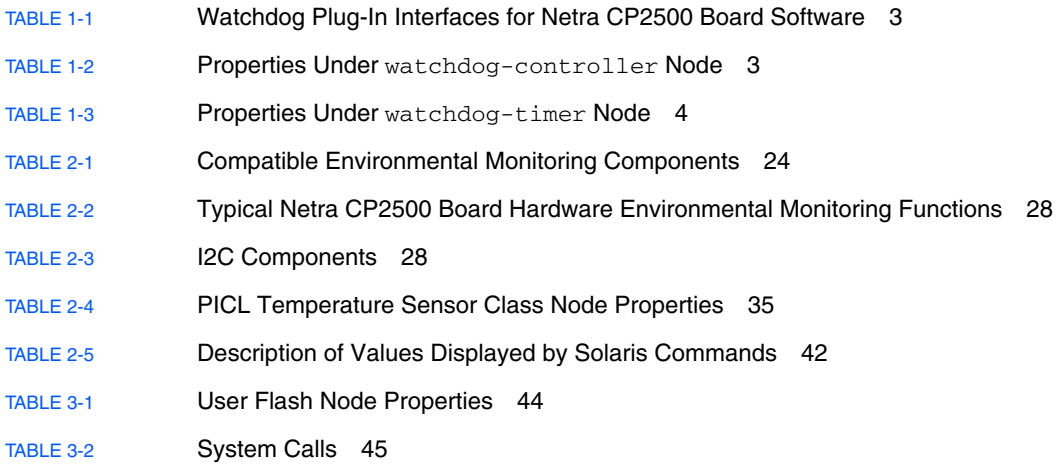

# Code Samples

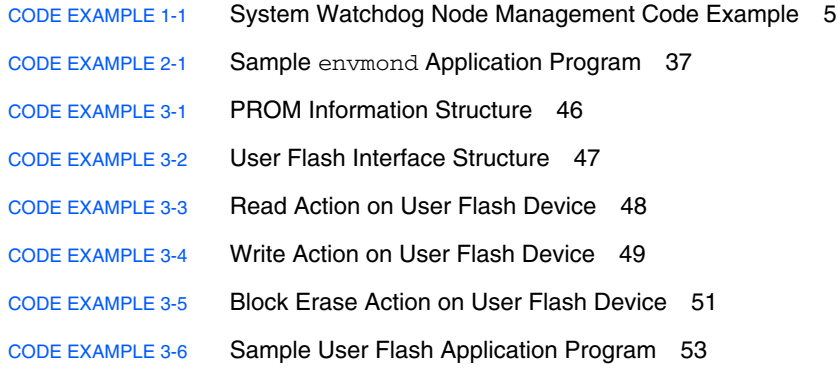

**x** Netra CP2500 Board Programming Guide • March 2007

Download from Www.Somanuals.com. All Manuals Search And Download.

#### <span id="page-10-0"></span>Preface

The *Netra CP2500 Board Programming Guide* is written for program developers and users who want to program the Netra $^{\text{TM}}$  CP2500 board in order to design original equipment manufacturer (OEM) systems, supply additional capability to an existing compatible system, or work in a laboratory environment for experimental purposes. You are required to have a basic knowledge of computers and digital logic programming to fully use the information in this document.

The Netra CP2500 can be used by network equipment providers (NEPs) and carriers to scale and improve the availability of next-generation, carrier-grade systems. The Netra CP2500 functions as a node board in a cPSB system rack or as a CPU board in the Netra CT 810 or 410 cPCI server.

#### How This Book Is Organized

[Chapter 1](#page-14-2) provides details on the Netra CP2500 watchdog timer driver and its operation.

[Chapter 2](#page-36-1) describes the specific environmental monitoring functions of the Netra CP2500.

[Chapter 3](#page-56-2) describes the user flash driver for the Netra CP2500 on-board flash PROMs and how to use it.

## Using UNIX Commands

This document may not contain information on basic UNIX® commands and procedures such as shutting down the system, booting the system, and configuring devices.

See one or more of the following for this information:

- Solaris Handbook for Sun Peripherals
- Solaris<sup>™</sup> Operating System (Solaris OS) documentation, which is at:

<http://docs.sun.com>

■ Other software documentation that you received with your system

#### Typographic Conventions

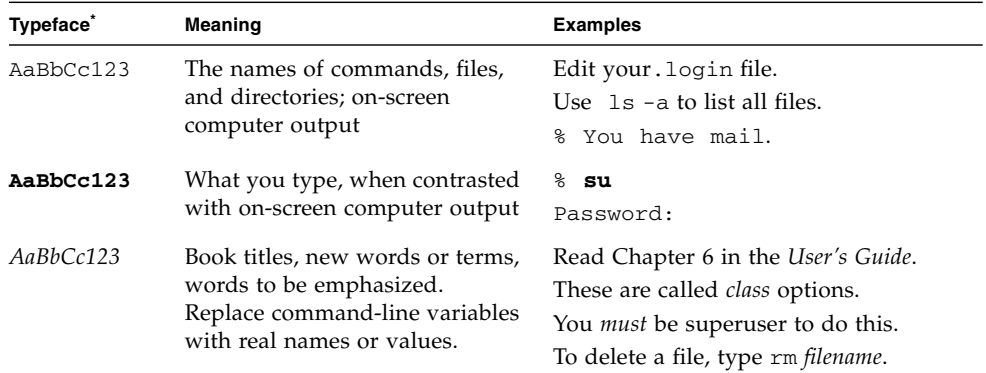

\* The settings on your browser might differ from these settings.

### Shell Prompts

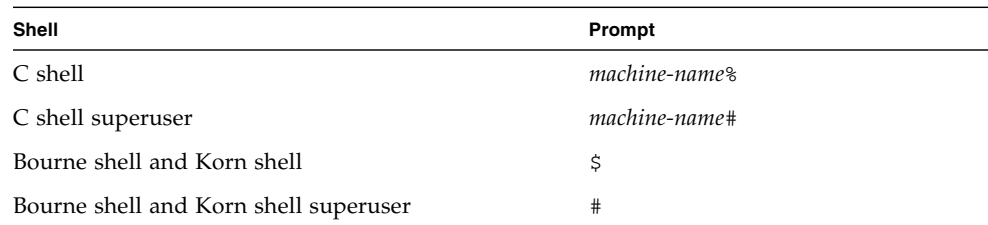

### Related Documentation

Online documents are available at:

<http://www.sun.com/documentation>

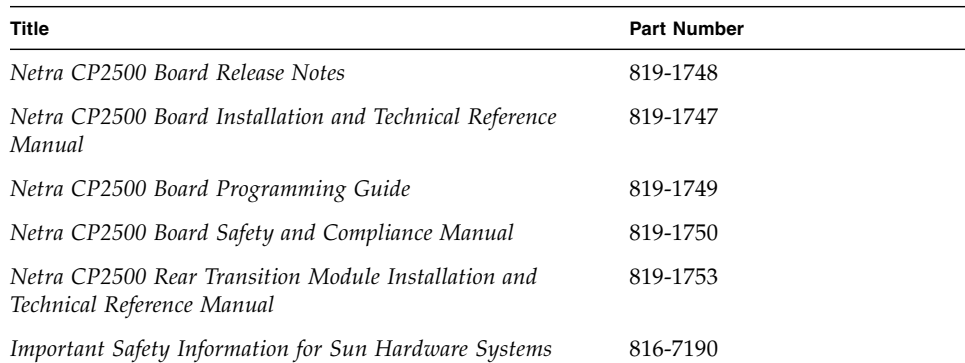

#### Documentation, Support, and Training

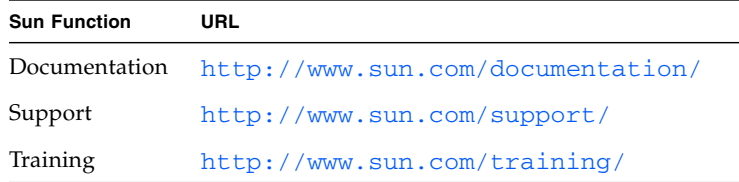

### Third-Party Web Sites

Sun is not responsible for the availability of third-party web sites mentioned in this document. Sun does not endorse and is not responsible or liable for any content, advertising, products, or other materials that are available on or through such sites or resources. Sun will not be responsible or liable for any actual or alleged damage or loss caused by or in connection with the use of or reliance on any such content, goods, or services that are available on or through such sites or resources.

#### Sun Welcomes Your Comments

Sun is interested in improving its documentation and welcomes your comments and suggestions. You can submit your comments by going to:

<http://www.sun.com/hwdocs/feedback>

Please include the title and part number of your document with your feedback:

*Netra CP2500 Board Programming Guide*, part number 819-1749-11

<span id="page-14-2"></span>CHAPTER **1**

#### <span id="page-14-0"></span>Watchdog Timer

The system management controller (SMC) on the Netra CP2500 implements a watchdog service that captures catastrophic faults in the Solaris OS running on the CPU board. The watchdog service reports such faults to the baseboard management controller (BMC) by means of either an IPMI message or by a de-assertion of the CPU's HEALTHY# signal.

This chapter contains the following sections:

- ["Overview" on page 1](#page-14-1)
- ["PICL Plug-In Module" on page 2](#page-15-0)
- ["Watchdog Node Management Code" on page 5](#page-18-0)
- ["OpenBoot PROM Interface" on page 21](#page-34-0)

#### <span id="page-14-1"></span>Overview

The Netra CP2500 SMC provides two watchdog timers: the watchdog level 2 (WD2) timer and the watchdog level 1 (WD1) timer. Management applications (for example, the Managed Object Hierarchy on the Netra CT 810/410 server or a third-party application on a cPSB server) start the timers, and the Solaris OS periodically *pats* the timers before they expire. If the WD2 timer expires, the watchdog function of the WD2 timer forces the SPARC<sup>®</sup> processor to optionally reset. The maximum range for WD2 is 255 seconds.

The WD1 timer is typically set to a shorter interval than the WD2 timer. Management applications can examine the expiration status of the WD1 timer to get advance warning if the main timer, WD2, is about to expire. The management application has to start WD1 before it can start WD2. If WD1 expires, then WD2 starts only if enabled. The maximum range for WD1 is 6553.5 seconds.

The Solaris PICL module provides interfaces to the watchdog timer in SMC.

## <span id="page-15-0"></span>PICL Plug-In Module

The watchdog subsystem is managed by a platform information and control library (PICL) plug-in module. This PICL plug-in module provides a set of PICL properties to the system, which enables a Solaris PICL client to specify the attributes of the watchdog system.

To use the PICL API to set the watchdog properties, your application must follow the following sequence:

**Note –** The following instructions are not server-specific. Check your server documentation for additional software configuration that might be needed with the watchdog timer.

- 1. If the watchdog timer is running, stop it by disabling the primary HEALTHY# signal monitoring for the CPU card on which the watchdog timer is to be changed.
- 2. In your application, use the PICL API to disarm, set, and arm the active watchdog timer.

Refer to the picld(1M), libpicl(3LIB), and libpicltree(3LIB) man pages for a complete description of the PICL architecture and programming interface. Develop your application to use the PICL programming interface to do the following:

- Disarm the active watchdog timer.
- Change the watchdog timer PICL properties to the required values.
- Re-arm the watchdog timer. The properties of watchdog-controller and watchdog-timer are defined in [TABLE 1-1](#page-16-0), [TABLE 1-2](#page-16-1), and [TABLE 1-3](#page-17-0).
- 3. Re-enable the primary HEALTHY# signal monitoring on the CPU card in the specified slot.

PICL interfaces for the watchdog plug-in module include the nodes watchdogcontroller and watchdog-timer. See [TABLE 1-1](#page-16-0), [TABLE 1-2](#page-16-1), and [TABLE 1-3](#page-17-0) for descriptions of the properties of these nodes.

<span id="page-16-0"></span>**TABLE 1-1** Watchdog Plug-In Interfaces for Netra CP2500 Board Software

| <b>PICL Class</b>       | <b>Property</b> | <b>Meaning</b>                                                                                                    |
|-------------------------|-----------------|----------------------------------------------------------------------------------------------------|
| watchdog-<br>controller | WdOp            | Represents a watchdog subsystem.                                                                                                    |
| watchdog-timer          | State           | Represents a watchdog timer hardware that belongs to its<br>controller. Each timer depends on the status of its peers to<br>be activated or deactivated. |
|                         | WdTimeout       | Timeout for the watchdog timer.                                                                                                    |
|                         | WdAction        | Action to be taken after the watchdog expires.                                                                                                    |

<span id="page-16-1"></span>**TABLE 1-2** Properties Under watchdog-controller Node

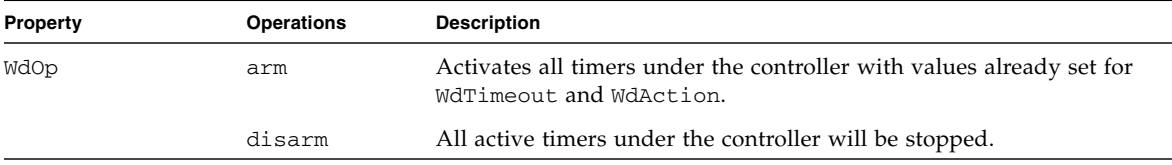

#### <span id="page-17-0"></span>**TABLE 1-3** Properties Under watchdog-timer Node

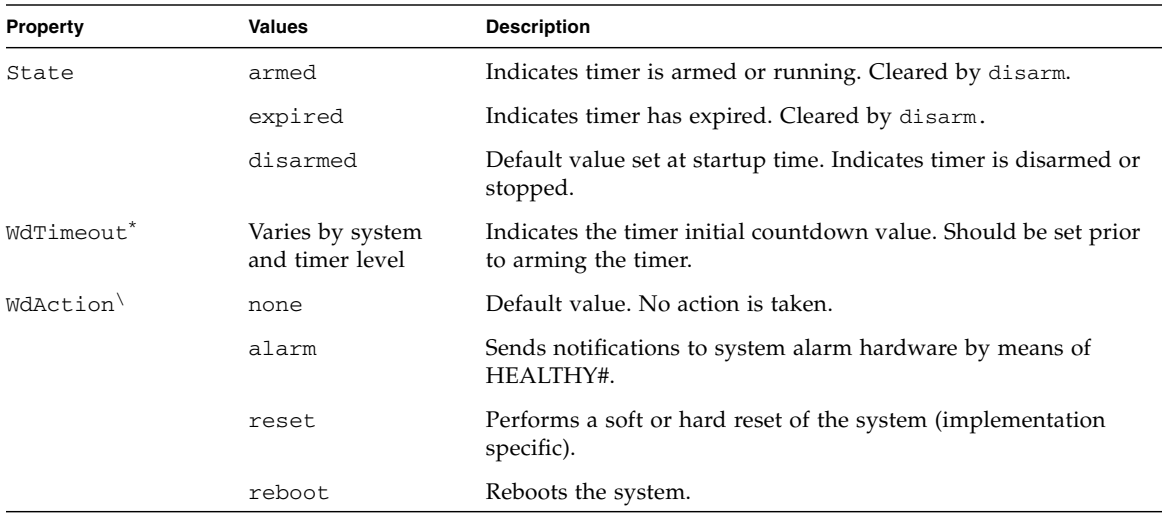

\* A platform might not support a specified timeout resolution. For example, Netra CT 810/410 systems only take -1, 0, and 100 to 6553500 msec in increments of 100 msec for level 1; and -1, 0, and 1000 to 255000 in increments of 1000 msec for level 2.

\ A specific timer node might not support all action types. For example, Netra CT watchdog level 1 timer supports only none, alarm, and reboot actions. Watchdog level 2 timer supports only none and reset.

> To identify current settings of watchdog-controller, issue the command prtpicl -v as shown in the sample output below.

```
# prtpicl -v
        ...
        watchdog (watchdog-controller,26000000532)
                :WdOp <WRITE-ONLY>
                :_class watchdog-controller
                :name watchdog
                   watchdog-level1 (watchdog-timer, 26000000536)
                        :WdAction alarm
                        :WdTimeout 0x2710
                        :State disarmed
                        :_class watchdog-timer
                        :name watchdog-level1
                   watchdog-level2 (watchdog-timer, 26000000539)
                        :WdAction none
                        :WdTimeout 0xffffffff
                        :State disarmed
```
Download from Www.Somanuals.com. All Manuals Search And Download.

#### <span id="page-18-0"></span>Watchdog Node Management Code

[CODE EXAMPLE 1-1](#page-18-1) contains an example of the code used for managing the watchdog timer nodes. This code can be used to change watchdog timer action and timeout values and also to arm and disarm the watchdog controller.

<span id="page-18-1"></span>**CODE EXAMPLE 1-1** System Watchdog Node Management Code Example

/\*

```
 * Copyright 2003 Sun Microsystems, Inc. All rights reserved.
  * Use is subject to license terms.
 */
#pragma ident "@(#)wdadm.c 1.6 03/10/16 SMI"
/*
 * This program is used to manage the system watchdog nodes.
 * Please refer to libpicl(3LIB) for information on picl APIs
 * To compile:
  * cc -o wdadm -lpicl wdadm.c
 */
#include <stdio.h>
#include <stdlib.h>
#include <stdarg.h>
#include <string.h>
#include <strings.h>
#include <errno.h>
#include <alloca.h>
#include <libintl.h>
#include <locale.h>
#include <unistd.h>
#include <assert.h>
#include <inttypes.h>
#include <sys/termios.h>
#include <picl.h>
/*
 * Error codes
 */
#define EM_USAGE 0
```

```
#define EM_INIT 1
#define EM_GETROOT 2
#define EM_GETPVALBYNAME 3
#define USAGE_STR "Usage:\n"\
                "wdadm -l [<controller_name:timer_name>...]\n"\
                "wdadm -m <controller_name:timer_name> [-t <timeout>]"\
               " [-a \, action]]\n'\n "wdadm -c <controller_name> -o <op>\n"
#define DETAILED_HELP "wdadm - System Watchdog Controller Administration\n"\
"Description:\n"\
"The operations include displaying status (-1), modifying the values (-m) \n\cdot n"
"and executing commands on the watchdog controller (-c) \cdot \langle n'' \rangle"This utility must be run with super user permissions.\n"\
"OPTIONS\n"\
       -1 list all the watchdog timer nodes.\n"\
            Each Timer node is denoted as controller:timer\n"\
            Example:\n"\
            wdadm -1 - lists all the nodes\n"\
            wdadm -1 c1:t1 c1:t2 - lists c:t1 and c:t2 nodes\n"\
                    c1 - \text{controller name}\t1 - timer name\nu''" -m modify the timeout and action parameters for a timer node.\n"\
            Example:\n"\
" wdadm -m c1:t1 -t <timeout in ms> -a <action>\n"\
            wdadm -m cl:tl -t <timeout in ms>\n"\
" wdadm -m c1:t1 -a <act>ion>n"Note: Before using this option, the controller must be\ln")
                  disarmed (using -c option).\n \n \frac{\n \alpha}{\n \alpha}-c Execute commands on the watchdog controller node\n"\
            Commands supported are : arm, disarm\n"\
            Example: \n\cdot \n\cdotwdadm -c controller -o arm\n"\
            arms the watchdog controller node called controller\n"
#define HEADER "NAME (controller:timer)\t\tSTATUS"\
                       "\t\tACTION\t\tTIMEOUT\n"
#define PRINT_FORMAT "\t%-10s\t%-10s\t%d"
#define ILLEGAL_TIMEOUT -999
/* watchdog properties */
#define WATCHDOG_ACTION "WdAction"
#define WATCHDOG_TIMEOUT "WdTimeout"
#define WATCHDOG_STATUS "State"
#define WATCHDOG_OP "WdOp"
#define PICL_WATCHDOG_CONTROLLER "watchdog-controller"
```
**6** Netra CP2500 Board Programming Guide • March 2007

```
#define WATCHDOG_DISARMED "disarmed"
/*
 * data structure that will be passed as argument to
  * picl_walk_tree_by_class callback function
 */
typedef struct {
        int start_index;
        int max_index;
        char **list;
        char *name;
        char *action;
        char *op;
        int32_t timeout;
        int error_code;
} wdadm_args_t;
static char *prog;
static picl_nodehdl_t rooth;
static int count = 0;
/*
 * Error mesage texts
 */
static char *err_msg[] = {
        /* program usage */
       USAGE_STR, \frac{1}{2} /* 0 */
        /* picl call failed messages */
       "picl_initialize failed: \frac{1}{8}s\n", \frac{1}{1} /* 1 */
       "picl.get\_root failed: %s\n",
' * 2 * /"picl get propval by name failed: \sin" /* 3 */
};
#define NUM ERROR CODES 7
/* mapping between picl error codes and errno */
static int error_map[][2] = {
        {PICL_SUCCESS, 0}, { PICL_FAILURE, -1}, {PICL_VALUETOOBIG, E2BIG},
        {PICL_NODENOTFOUND, ENODEV}, {PICL_PERMDENIED, EPERM},
        {PICL_NOSPACE, ENOMEM}, {PICL_INVALIDARG, EINVAL} };
static int
picl2errno(int piclerr)
{
        int i;
       for (i = 0; i < NUM\_ERROR\_CODES; i++) {
              if (error map[i][0] == piclerr)
                       return (error_map[i][1]);
```

```
\overline{\phantom{a}}return (-1);
}
static void
print_errmsg(char *message, ...)
{
         va_list ap;
        va_start(ap, message);
         (void) fprintf(stderr, "%s: ", prog);
         (void) vfprintf(stderr, message, ap);
        va_end(ap);
}
/*
  * Print wdadm usage
  */
static void
usage(void)
{
         print_errmsg(gettext(err_msg[EM_USAGE]));
        exit(1);
}
/*
  * This function is used to read picl property. The value is copied
  * into vbuf.
  * memory allocated for vbuf must be free'd by caller
  */
static picl_errno_t
wdadm_get_picl_prop(picl_nodehdl_t nodeh, const char *prop_name, void **vbuf)
{
        picl errno t err;
         picl_propinfo_t pinfo;
         picl_prophdl_t proph;
        \prime* get the information about the property */
         if ((err = picl_get_propinfo_by_name(nodeh, prop_name,
                          &pinfo, &proph)) != PICL_SUCCESS) {
                  return (err);
         }
         *vbuf = malloc(pinfo.size);
        if (vbut == NULL) return (PICL_NOSPACE);
```

```
 /* read the property value */
         if ((err = picl_get_propval(proph, *vbuf, pinfo.size)) !=
                         PICL_SUCCESS) {
                 return (err);
 }
         return (PICL_SUCCESS);
}
/*
 * This function is used to set the value of a picl property
 */
static picl_errno_t
wdadm_set_picl_prop(picl_nodehdl_t_nodeh, const char *prop_name,
                                 void *vbuf, int size)
{
       picl errno t err;
        picl_propinfo_t pinfo;
        picl_prophdl_t proph;
       void *tmp buf;
         if ((err = picl_get_propinfo_by_name(nodeh, prop_name,
                         &pinfo, &proph)) != PICL_SUCCESS) {
                 return (err);
         }
         tmp_buf = alloca(pinfo.size);
        if (tmp_bu f == NULL) {
                return (PICL_NOSPACE);
         }
         if (size > pinfo.size) {
                 return (PICL_VALUETOOBIG);
         }
        bzero(tmp_buf, pinfo.size);
         (void) memcpy(tmp_buf, vbuf, size);
        /* set the property value */ if ((err = picl_set_propval(proph, vbuf, pinfo.size)) !=
                        PICL_SUCCESS) {
                 return (err);
 }
        return (PICL_SUCCESS);
}
/*
 * This function prints the timeout, state, action of a
 * watchdog-timer node
```

```
 */
static picl_errno_t
print_watchdog_node_props(picl_nodehdl_t nodeh)
{
         int32_t *timeout = NULL;
        char * action = NULL, * status = NULL;
         if (wdadm_get_picl_prop(nodeh, WATCHDOG_TIMEOUT,
                          (void **)&timeout) != PICL_SUCCESS) {
                 free(timeout);
                 return (PICL_FAILURE);
         }
         if (wdadm_get_picl_prop(nodeh, WATCHDOG_STATUS,
                                   (void **)&status) != PICL_SUCCESS) {
                 free(status);
                 free(timeout);
                 return (PICL_FAILURE);
         }
         if (wdadm_get_picl_prop(nodeh, WATCHDOG_ACTION,
                                  (void **)&action) != PICL_SUCCESS) {
                 free(status);
                 free(timeout);
                 free(action);
                 return (PICL_FAILURE);
         }
         (void) printf(PRINT_FORMAT, status, action, *timeout);
         free(status);
         free(timeout);
         free(action);
         return (PICL_SUCCESS);
}
/*
 * This function is the callback function that gets called
  * due to picl_walk_tree_by_class call from print_wd_info function.
 * This function traveses all the watchdog-timer nodes under the given
  * controller and makes a call to print_watchdog_node_props to print
 * the watchdog properties
 */
static int
wd_printf_info(picl_nodehdl_t nodeh, void *args)
{
         int err = PICL_SUCCESS;
        int print = 0, i = 0;
```

```
wdadm_args_t *wd_arg = NULL;
        picl_nodehdl_t childh, peerh;
        char cntrl_name[PICL_PROPNAMELEN_MAX];
       char wd_name[PICL_PROPNAMELEN_MAX];
        char name[2 * PICL_PROPNAMELEN_MAX];
       wd arg = (wdadm args t *)args;
        /* get the controller name */
       err = picl get propval by name(nodeh, PICL PROP NAME,
               (void *)cntrl_name, PICL_PROPNAMELEN_MAX);
        if (err != PICL_SUCCESS) {
              print_errmsg(gettext(err_msg[EM_GETPVALBYNAME]),
                   picl_strerror(err));
               return (err);
 }
        /* get the first child of controller */
        err = picl_get_propval_by_name(nodeh, PICL_PROP_CHILD,
               &childh, sizeof (picl_nodehdl_t));
        if (err != PICL_SUCCESS) /* This controller has no childs */
               return (PICL_WALK_CONTINUE); /* move to next controller */
        peerh = childh;
       \gamma^* traverse thru all the timer nodes using peer property. \gamma do
\{ /* get the name of watchdog node */
               err = picl_get_propval_by_name(peerh, PICL_PROP_NAME,
                       (void *)wd_name, PICL_PROPNAMELEN_MAX);
               if (err != PICL_SUCCESS) {
                      print_errmsg(gettext(err_msg[EM_GETPVALBYNAME]),
                          picl_strerror(err));
                      return (err);
 }
               (void) sprintf(name, "%s:%s", cntrl_name, wd_name);
               if (wd_arg != NULL) {
                       /* check if the node is in the list to print */
                      for (i = wd arg->start index; i < wd arg->max index;
i++) {
                             if (strcmp(wd_{arg}->list[i], name) == 0) {
                                    print = 1;
                                     break;
 }
 }
 }
```

```
if (wd_arg == NULL | print) {
                        if (count == 0) {
                                 (void) printf("%s", HEADER);
                                 count++;
 }
                         (void) printf("%-30s", name);
                         (void) print_watchdog_node_props(peerh);
                         (void) printf("\n");
                        print = 0;
 }
                 /* move to next timer node */
                 err = picl_get_propval_by_name(peerh, PICL_PROP_PEER,
                         &peerh, sizeof (picl_nodehdl_t));
        } while (err == PICL_SUCCESS);
        return (PICL_WALK_CONTINUE); /* move to next controller */
}
/*
 * This routine is used to print the information of watchdog nodes
 */
static int
print_wd_info(int argc, char **argv, int optind)
{
       int err = PICL_SUCCESS;
       wdadm args t *args = NULL;
        wdadm_args_t wd_args;
        if (argc == optind) {
                 /* print information of all the nodes */
                \text{args} = \text{NULL};
         } else {
                 /* print information of only specified nodes */
                wd_args.list = argv;
                wd_args.start_index = optind;
               wd args.max index = \text{argc};
                 args = &wd_args;
 }
       err = picl_walk_tree_by_class(rooth, PICL_WATCHDOG_CONTROLLER,
                 (void *)args, wd_printf_info);
       if (count == 0) {
                 (void) fprintf(stderr, "%s:Node not found:%d\n",
                        prog, picl2errno(PICL_NODENOTFOUND));
                 return (PICL_NODENOTFOUND);
```

```
\overline{\phantom{a}} return (err);
}
/*
 * This function is the callback function that gets called
 * due to picl_walk_tree_by_class call from set_wd_params function.
 * This function checks if the given controller node has the watchdog-timer
 * of interest and then changes the timeout and action of that timer.
 */
static int
wd_set_params(picl_nodehdl_t nodeh, void *args)
{
         int err = PICL_SUCCESS;
         char *ptr = NULL;
         char cntrl_name[PICL_PROPNAMELEN_MAX];
        char wd_name[PICL_PROPNAMELEN_MAX];
         picl_nodehdl_t childh, peerh;
         wdadm_args_t *wd_arg = NULL;
        char *status = NULL;
        wd arg = (wdadm args t *)args;
        if (wd_{arg} == NULL || wd_{arg}>>name == NULL) return (PICL_WALK_TERMINATE);
        /* get the name of the controller */ err = picl_get_propval_by_name(nodeh, PICL_PROP_NAME,
                (void *)cntrl_name, PICL_PROPNAMELEN_MAX);
         if (err != PICL_SUCCESS) {
                 print_errmsg(gettext(err_msg[EM_GETPVALBYNAME]),
                     picl_strerror(err));
                 return (err);
 }
         /*
          * name is of cntrl:node_name format (user input)
          * do the parsing to extract controller name and watchdog-timer
          * name
          */
         ptr = strchr(wd_arg->name, ':');
        if (ptr == NULL) {
                 (void) fprintf(stderr, "%s:Node not found:%d\n",
                         prog, picl2errno(PICL_NODENOTFOUND));
                 return (PICL_NODENOTFOUND);
 }
         /* check if the controller is of interest */
```

```
if (strncmp(cntrl name, wd arg->name, (ptr - wd arg->name)) != 0) {
                return (PICL_WALK_CONTINUE);
        }
        err = picl_get_propval_by_name(nodeh, PICL_PROP_CHILD,
                &childh, sizeof (picl_nodehdl_t));
        if (err != PICL_SUCCESS)
                return (PICL_WALK_TERMINATE);
        ptr++; /* this points to watchdog node name */
       if (ptr == NULL) {
                (void) fprintf(stderr, "%s:Node not found:%d\n",
                        prog, picl2errno(PICL_NODENOTFOUND));
                return (PICL_WALK_TERMINATE);
 }
        /* traverse thru the list of timers under this controller */
        peerh = childh;
        do
        {
               /* get the name of watchdog node */err = picl_get_propval_by_name(peerh, PICL_PROP_NAME,
                         (void *)wd_name, PICL_PROPNAMELEN_MAX);
                if (err != PICL_SUCCESS) {
                        print_errmsg(gettext(err_msg[EM_GETPVALBYNAME]),
                            picl_strerror(err));
                        return (err);
 }
               \frac{1}{x} This code segment changes the watchdog timeout and action \frac{x}{x} if (strcmp(ptr, wd_name) == 0) {
                        if ((err = wdadm_get_picl_prop(peerh, WATCHDOG_STATUS,
                                 (void **)&status)) != PICL_SUCCESS) {
                                 (void) free(status);
                                return (err);
 }
                        if (strcmp(status, WATCHDOG_DISARMED) != 0) {
                                 (void) fprintf(stderr, "%s: Timer is not "
                                         "disarmed, cannot change the "
                                         "parameters\n", prog);
                                 (void) free(status);
                                return (PICL_PERMDENIED);
 }
                         (void) free(status);
                         /* set watchdog action */
```

```
 if (wd_arg->action)
                        if ((err = wdadm_set_picl_prop(peerh, WATCHDOG_ACTION,
                               wd_arg->action,
                              strlen(wd arg-zaction) + 1)) != PICL SUCCESS) {
                                        (void) fprintf(stderr, "%s:Error in "
                                       "setting action:%d\n", prog,
                                       picl2errno(err));
                                return (err);
 }
                        /* set watchdog timeout */
                        if (wd_arg->timeout != ILLEGAL_TIMEOUT)
                      if ((err = wdadm_set_picl_prop(peerh, WATCHDOG_TIMEOUT,
                                        (void *)&wd_arg->timeout,
                                       sizeof (wd_arg->timeout))) !=
                                                      PICL SUCCESS) {
                                        (void) fprintf(stderr, "%s:Error in "
                                       "setting timeout:%d\n", prog,
                                       picl2errno(err));
                                return (err);
 }
                        return (PICL_WALK_TERMINATE);
 }
                err = picl_get_propval_by_name(peerh, PICL_PROP_PEER,
                        &peerh, sizeof (picl_nodehdl_t));
        } while (err == PICL_SUCCESS);
        (void) fprintf(stderr, "%s:Node not found:%d\n",
                prog, picl2errno(PICL_NODENOTFOUND));
        return (PICL_NODENOTFOUND);
}
/*
 * This routine gets called to change the watchdog timeout and
 * action.
 * wd_name is of "controller:watchdog-timer" format
 */
static int
set_wd_params(char *wd_name, char *action, char *timeout)
{
       int err = PICL_SUCCESS;
       char *ptr = NULL;
       wdadm_args_t wd_arg;
        if (wd_name == NULL) {
                return (PICL_INVALIDARG);
 }
```

```
 ptr = strchr(wd_name, ':');
       if (ptr == NULL) { \prime invalid format */ (void) fprintf(stderr, "%s:Node not found:%d\n",
                        prog, picl2errno(PICL_NODENOTFOUND));
                return (PICL_NODENOTFOUND);
        }
        wd_arg.name = wd_name;
       wd arg.action = action;
        wd_arg.error_code = 0;
        if (timeout) {
               error = 0:
               wd_{\text{arg.timeout}} = \text{strtol}(\text{timeout}, \text{NULL}, 10); if (errno != 0) {
                        (void) fprintf(stderr, "%s:Illegal timeout value\n",
prog);
                        return (PICL_INVALIDARG);
 }
        } else {
              wd_arg.timeout = ILLEGAL_TIMEOUT; /* need not program timeout */
 }
        err = picl_walk_tree_by_class(rooth, PICL_WATCHDOG_CONTROLLER,
                 (void *)&wd_arg, wd_set_params);
        return (err);
}
/*
 * This is the callback function that gets called due to
 * picl_walk_tree_by_class function call from control_wd function.
 * This function is used to arm/disarm the watchdog controller.
 */
static int
wd_change_state(picl_nodehdl_t nodeh, void *arg)
{
        int err = PICL_SUCCESS;
       char cntrl_name[PICL_PROPNAMELEN_MAX];
        wdadm_args_t *wd_arg = NULL;
       wd_arg = (wdadm_args_t *)arg;
       if (wd_{arg} == NULL || wd_{arg}->name == NULL) return (PICL_WALK_TERMINATE);
        err = picl_get_propval_by_name(nodeh, PICL_PROP_NAME,
                 (void *)cntrl_name, PICL_PROPNAMELEN_MAX);
        if (err != PICL_SUCCESS) {
```

```
CODE EXAMPLE 1-1 System Watchdog Node Management Code Example (Continued)
```

```
print_errmsg(gettext(err_msg[EM_GETPVALBYNAME]),
                    picl_strerror(err));
                return (err);
         }
         /*
          * check to see if the controller is of interest, otherwise
         * move to the next controller.
         */
        if (strcmp(cntrl_name, wd_arg->name) != 0) {
                return (PICL_WALK_CONTINUE);
         }
        count++;
        /* change the watchdog-controller's WdOp property */
        if ((err = wdadm_set_picl_prop(nodeh, WATCHDOG_OP,
               wd_{\text{arg}-\text{op}}, \text{strlen}(wd_{\text{arg}-\text{op}}) + 1)) != PICL_SUCCESS) {
                         (void) fprintf(stderr, "%s:Failed:%d\n", prog,
                                         picl2errno(err));
 }
        return (err);
}
/*
 * Function is used to disarm/arm the watchdog controller
 */
static int
control wd(char *cntrl_name, char *op)
{
        wdadm_args_t wd_arg;
        int err = PICL_SUCCESS;
       if (cntrl_name == NULL || op == NULL ) {
                 (void) fprintf(stderr, "%s:Invalid arguments\n", prog);
                return (PICL_INVALIDARG);
 }
       wd arg.name = cntrl name;
        wd_arg.op = op;
        wd_arg.error_code = 1;
        err = picl_walk_tree_by_class(rooth, PICL_WATCHDOG_CONTROLLER,
                 (void *)&wd_arg, wd_change_state);
       if (count == 0) {
                 (void) fprintf(stderr, "%s:Invalid controller name\n",
prog);
                return (PICL_NODENOTFOUND);
 }
```

```
CODE EXAMPLE 1-1 System Watchdog Node Management Code Example (Continued)
```

```
 return (err);
}
int
main(int argc, char **argv)
{
        int err;
       int c, rc = 0;char cntrl_name[PICL_CLASSNAMELEN_MAX];
       char op[PICL_CLASSNAMELEN_MAX];
       char wd_name[PICL_CLASSNAMELEN_MAX];
       char timeout[PICL_CLASSNAMELEN_MAX];
       char action [PICL_CLASSNAMELEN_MAX];
       int cflg = 0, oflg = 0, lflg = 0;
       int mflg = 0, tflg = 0, aflg = 0;
        (void) setlocale(LC_ALL, "");
       if ((prog = structhr(argv[0], '')') == NULL)prog = argv[0]; else
               prog++;
        bzero(timeout, PICL_CLASSNAMELEN_MAX);
        bzero(action, PICL_CLASSNAMELEN_MAX);
       while ((c = getopt(argc, argv, "hlc:o:m:t:a:")) != EOF) {
               switch (c) {
                case 'l':
                      lflg = 1;
                       break;
                case 'c':
                      cflq = 1; (void) strlcpy(cntrl_name, optarg,
                          PICL_CLASSNAMELEN_MAX);
                       break;
                case 'o':
                      oflq = 1; (void) strlcpy(op, optarg,
                          PICL CLASSNAMELEN MAX);
                       break;
                case 'm':
                      mflq = 1; (void) strlcpy(wd_name, optarg,
                           PICL_CLASSNAMELEN_MAX);
                       break;
                case 't':
```
**18** Netra CP2500 Board Programming Guide • March 2007

```
tflq = 1; (void) strlcpy(timeout, optarg,
                              PICL_CLASSNAMELEN_MAX);
                         break;
                 case 'a':
                         aflg = 1; (void) strlcpy(action, optarg,
                             PICL_CLASSNAMELEN_MAX);
                         break;
                 case 'h':
                          (void) printf("%s\n", USAGE_STR);
                          (void) printf("%s", DETAILED_HELP);
                         exit(0): case '?': /*FALLTHROUGH*/
                 default:
                        usage();
                         /*NOTREACHED*/
 }
         }
         /* check if more than one action is specified */
        if ((1flq + cflq + mflq) > 1) (void) printf("wdadm: more than one action "
                         "specified (-1,-m,-c)\n\times n");
                usage();
         }
        if ( (lflg + cflg + mflg) == 0) {
                 /* if no args are specified, default action is listing */
                 lflg++;
         }
         err = picl_initialize();
         if (err != PICL_SUCCESS) {
                print_errmsg(gettext(err_msg[EM_INIT]), picl_strerror(err));
                exit(1); }
         err = picl_get_root(&rooth);
         if (err != PICL_SUCCESS) {
                 print_errmsg(gettext(err_msg[EM_GETROOT]),
                     picl_strerror(err));
                 (void) picl_shutdown();
                exit(1);
         }
         if (lflg) {
```

```
 rc = print_wd_info(argc, argv, optind);
                (void) picl_shutdown();
                return (picl2errno(rc));
        }
        if (argc != optind) {
                (void) picl_shutdown();
               usage();
        }
        if (mflg) {
               if ((afflg + tflg) < 1) {
 /*
                        * m flag must be associated with atleast
                        * action or timeout
\star/ (void) printf("wdadm: timeout and action values "
                               "are missing\n");
                       (void) picl_shutdown();
                      usage();
 }
                rc = set_wd_params(wd_name, (aflg ? action : NULL),
                               (tflg ? timeout : NULL));
        }
        if (cflg) {
               if (oflg == 0) {
                       /* operation must be specified along with c option */
                     (void) printf("wdadm: operation argument is missing\n");
                       (void) picl_shutdown();
                      usage();
 }
               rc = control_wd(cntrl_name, op);
 }
        (void) picl_shutdown();
        return (picl2errno(rc));
```
}

## <span id="page-34-0"></span>OpenBoot PROM Interface

There is no user interface to the watchdog timer at the OpenBoot<sup>™</sup> PROM level.

When the Netra CP2500 board is in the host slot of a Netra CT 810 or 410 server, the OpenBoot PROM configures the watchdog timer automatically. The watchdog timer is armed only when a boot has been started. Once the Solaris OS has booted, the watchdog timer configuration is changed, based on the Solaris OS configuration.

When the Netra CP2500 board is in a satellite, or I/O, slot of a Netra CT 810 or 410 server, or a third-party cPSB server, the OpenBoot PROM configures the watchdog timer automatically, but the timer is *not* armed when the Solaris OS boots. You can configure the Solaris OS to arm the Netra CP2500 watchdog timer in satellite slots.
## Environmental Monitoring

The Netra CP2500 board uses an intelligent fault detection environmental monitoring system that increases uptime and manageability of the board. The system management controller (SMC) module on the Netra CP2500 supports the temperature and voltage environmental monitoring functions. This chapter describes the specific environmental monitoring functions of the Netra CP2500.

This chapter includes the following sections:

- ["Environmental Monitoring Component Compatibility" on page 24](#page-37-0)
- ["Typical Environmental Monitoring System Application" on page 24](#page-37-1)
- ["Typical Cycle From Power Up to Shutdown" on page 26](#page-39-0)
- ["Hardware Environmental Monitoring Functions" on page 28](#page-41-0)
- ["Adjusting the Environmental Monitoring Warning, Critical, and Shutdown](#page-45-0) [Parameter Settings on the Board" on page 32](#page-45-0)
- ["OpenBoot PROM Environmental Monitoring" on page 33](#page-46-0)
- ["Environmental Monitoring Application Programming" on page 34](#page-47-0)

# <span id="page-37-0"></span>Environmental Monitoring Component Compatibility

[TABLE 2-1](#page-37-2) lists the compatible environmental monitoring hardware, OpenBoot PROM, and Solaris OS for the Netra CP2500.

<span id="page-37-2"></span>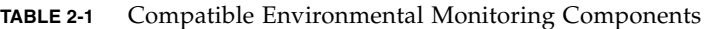

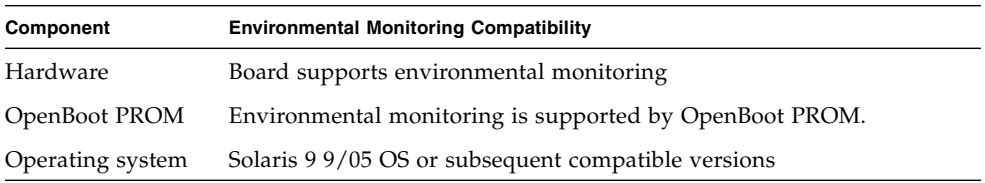

# <span id="page-37-1"></span>Typical Environmental Monitoring System Application

[FIGURE 2-1](#page-38-0) illustrates the Netra CP2500 environmental monitoring application block diagram. For locations of the temperature sensors, see [FIGURE 2-2.](#page-42-0)

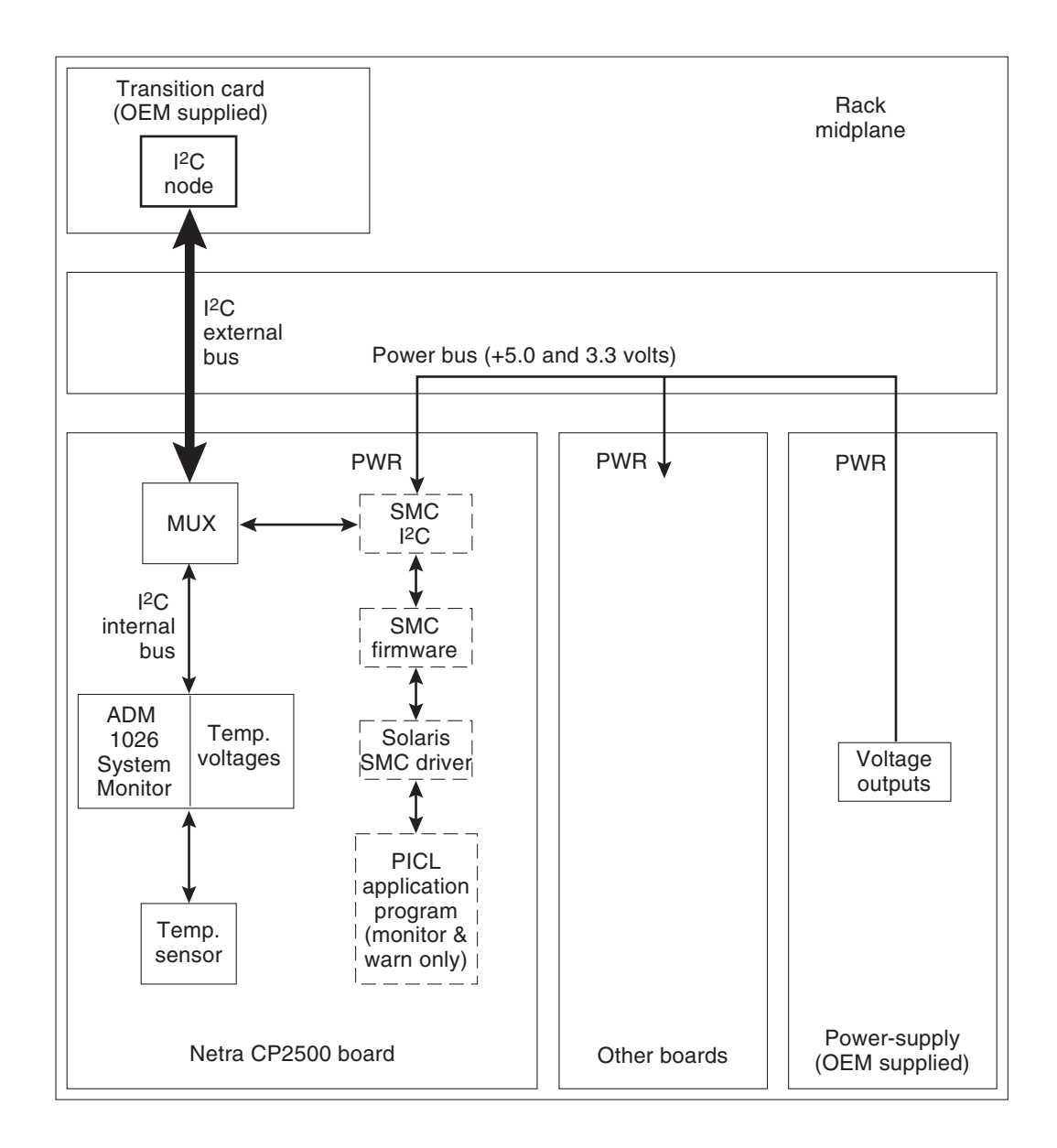

<span id="page-38-0"></span>**FIGURE 2-1** Typical Environmental Monitoring Application Block Diagram

The Netra CP2500 monitors its CPU diode temperature and issues warnings at both the OpenBoot PROM and Solaris OS levels when these environmental readings are out of limits. At the Solaris OS level, the application program monitors and issues warnings for the board. At the OpenBoot PROM level, the CPU diode temperature is monitored.

## <span id="page-39-0"></span>Typical Cycle From Power Up to Shutdown

This section describes a typical environmental monitoring cycle from power up to shutdown.

## Environmental Monitoring Protection at the OpenBoot PROM

The OpenBoot PROM monitors the CPU diode temperature at the fixed polling rate of 10 seconds and displays warning messages on the default output device whenever the measured temperature exceeds the preprogrammed warning temperature or the critical temperature. These values have defaults set by the SMC and can not be changed for the OpenBoot PROM-level monitoring.

OpenBoot PROM-level protection is enabled and can not be disabled. If the board temperature exceeds the shutdown temperature, the SMC will shut down power to the Netra CP2500 CPU. The OpenBoot PROM will send a warning or critical temperature message to the user that the Netra CP2500 is overheating.

## Environmental Monitoring Protection at the Operating System Level

Monitoring changes in the sensor temperatures can be a useful tool for determining problems with the room where the system is installed, functional problems with the system, or problems on the board. Establishing baseline temperatures early in deployment and operation could be used to trigger alarms if the temperatures from the sensors increase or decrease dramatically. If all the sensors go to room ambient, power has probably been lost to the host system. If one or more sensors rise in temperature substantially, there might be a system fan malfunction, the system cooling might have been compromised, or room air conditioning might have failed.

Protection at the operating system level takes place when the PICL environmental monitoring program (envmond) is running. The environmental monitoring program is part of a UNIX daemon that runs automatically when the Solaris OS boots up.

In a typical environmental monitoring application program, the software reads the CPU, inlet, and exhaust temperature sensors once every polling cycle. The program then compares the measured CPU diode temperature with the warning temperature and displays a warning message on the default output device whenever the warning temperature is exceeded.

The program can also issue a shutdown message on the default output device whenever the measured CPU diode temperature exceeds the shutdown temperature. In addition, the envmond application program can be programmed to sync and shut down the Solaris OS when conditions warrant.

Refer to ["Sample Application Program" on page 37](#page-50-0) for an example of how a simple envmond program can be implemented.

The power module is controlled by the SMC subsystem, except for automatic controls such as overcurrent shutdown or voltage regulation. The functions controlled are core voltage output level, and power sequencing and monitoring.

#### Post Shutdown Recovery

The on-board voltage controller is a hardware function that is not controlled by either firmware or software. At the OpenBoot PROM level, if the board temperature exceeds the shutdown temperature, the SMC will shut down power to the Netra CP2500 CPU.

There is no mechanism for the Solaris OS to either recover or restore power to the Netra CP2500 when an unusual condition occurs, for example, if the CPU diode temperature exceeds its maximum recommended level. In either case, the end user must intervene and manually recover the Netra CP2500 as well as the system through hardware control. Once a shutdown has occurred, you can recover the board using a cold-reset IPMI command to SMC or by extracting and reinserting the board.

## <span id="page-41-0"></span>Hardware Environmental Monitoring Functions

This section summarizes the hardware environmental monitoring features on the Netra CP2500 board. [TABLE 2-2](#page-41-1) lists the environmental monitoring functions on a Netra CP2500 board.

<span id="page-41-1"></span>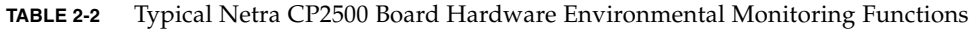

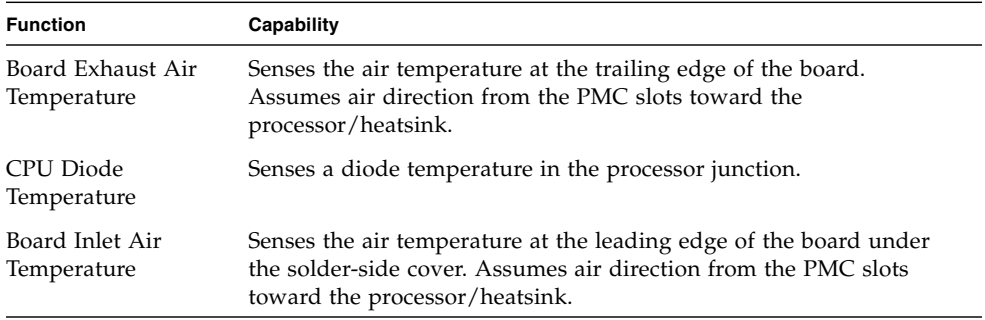

[TABLE 2-3](#page-41-2) shows the I2C components.

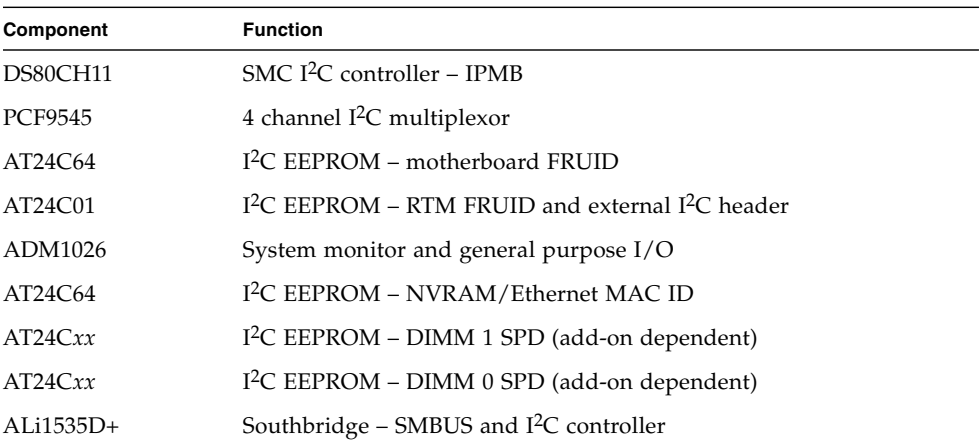

<span id="page-41-2"></span>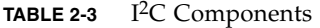

[FIGURE 2-2](#page-42-0) shows the location of the environmental monitoring hardware on the Netra CP2500.

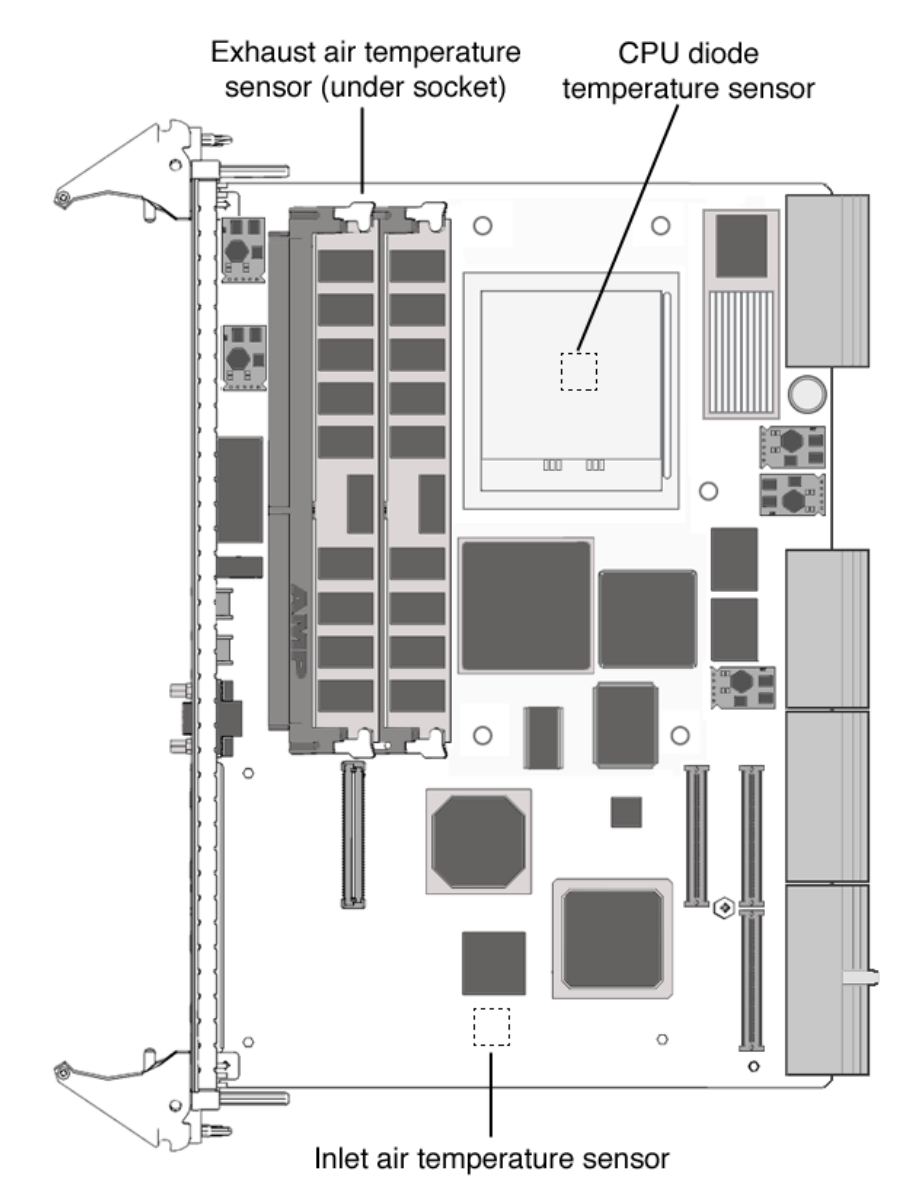

<span id="page-42-0"></span>**FIGURE 2-2** Location of Environmental Monitoring Hardware on the Netra CP2500 Board – Top Side

[FIGURE 2-3](#page-43-0) is a block diagram of the environmental monitoring functions.

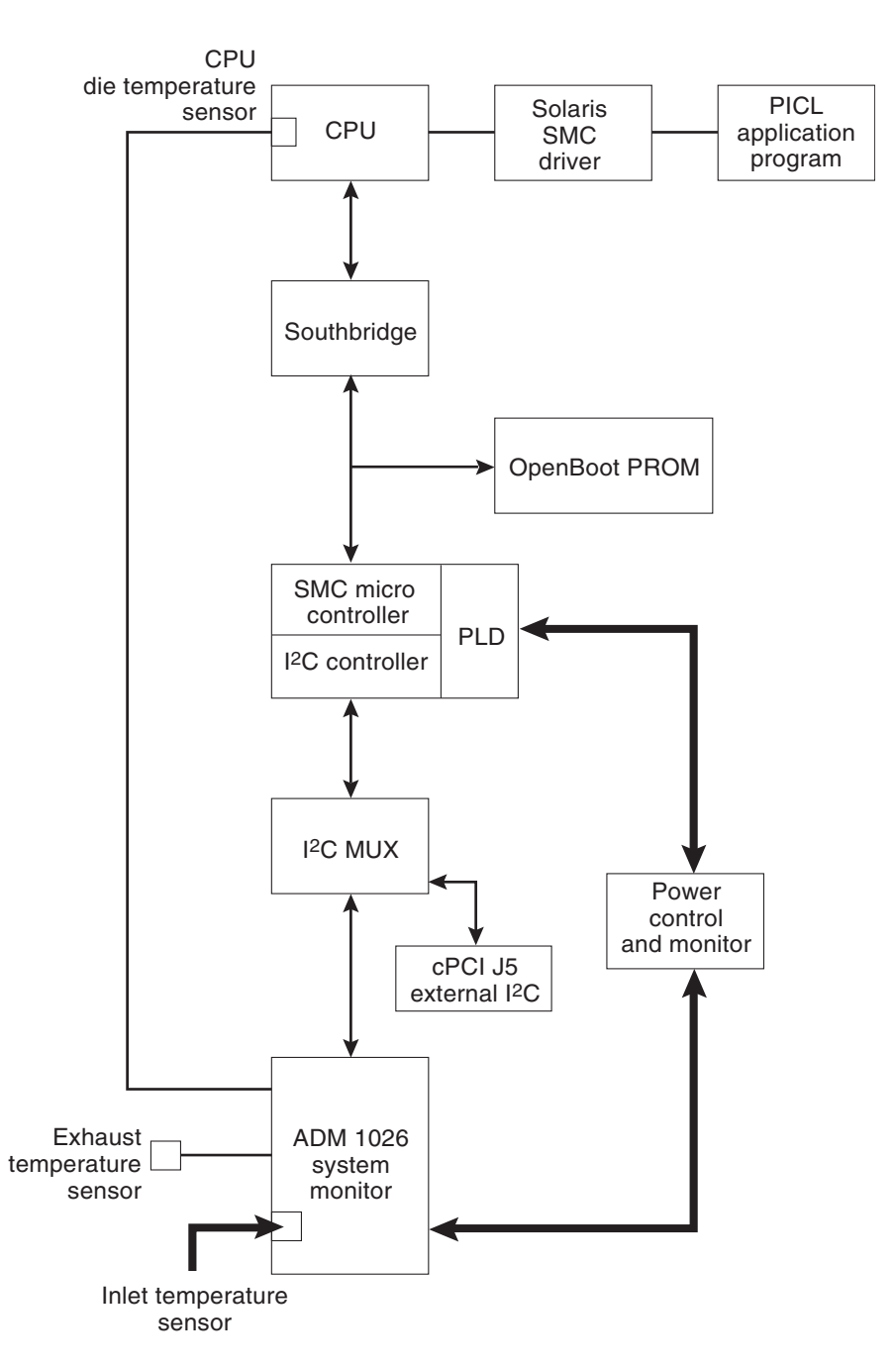

<span id="page-43-0"></span>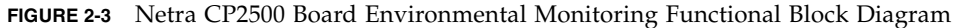

### Switching Power On and Off

The on-board voltage controller allows power to the CPU of the Netra CP2500 only when the following conditions are met:

- The VDD core-1.1-volt supply voltage is greater than 1.0 volts (within 10% of nominal).
- The 12-volt supply voltage is greater than 10.8 volts (within 10% of nominal).
- The 5-volt supply voltage is greater than 4.5 volts (within 10% of nominal)
- The 3.3-volt supply voltage is greater than 3.0 volts (within 10% of nominal).

The controller requires these conditions to be true for at least 100 milliseconds to help ensure the supply voltages are stable. If any of these conditions become untrue, the voltage monitoring circuit shuts down the CPU power of the board.

### Inlet, Exhaust, and CPU Temperature Monitoring

The CPU diode sensor reading may vary from slot to slot and from board to board in a system, and is dependent primarily on system cooling. As an example, a system might have sensor readings for the CPU diode from  $35^{\circ}$ C to  $49^{\circ}$ C with an ambient inlet of 21˚C across many boards, with a variety of configurations and positions within a chassis. Care must be taken when setting the alarm and shutdown temperatures based on the CPU diode sensor value. This sensor typically is linear across the operating range of the board.

The exhaust sensor measures the local air temperature at the trailing edge of the board for systems with bottom to top airflow. This value depends on the character and volume of the airflow across the board. Typical values in a chassis may range from a delta over inlet ambient of 0˚C to 12˚C, depending on the power dissipation of the board configuration and the position in the chassis. The exhaust sensor is nonlinear with respect to ambient inlet temperature.

The inlet sensor measures the local air temperature at the leading edge of the board on the solder side under the solder-side cover. This value typically can range from a reading of 0˚C to 13˚C above inlet system ambient in a chassis. Care must be taken to understand the application and installation of the board to use this temperature sensor.

A sudden drop of all temperature sensors close to or near room ambient temperature can mean loss of power to one or more Netra CP2500s.

A gradual increase in the delta temperature from inlet to outlet can be due to dust clogging system filters. This feature can be used to set service levels for filter cleaning or changing.

The CPU diode temperature can be used to prevent damage to the board by shutting the board down if this sensor exceeds predetermined limits.

# <span id="page-45-0"></span>Adjusting the Environmental Monitoring Warning, Critical, and Shutdown Parameter Settings on the Board

The Netra CP2500 uses the environmental monitoring detection system to monitor the temperature of the board. The environmental monitoring system will display messages if the board temperature exceeds the warning and critical settings. Because the on-board sensors may report different temperature readings for different system configurations and airflows, you might want to adjust the warning, critical, and shutdown temperature parameter settings.

The Netra CP2500 determines the board temperature by retrieving temperature data from sensors located on the board. A board sensor reads the temperature of the immediate area around the sensor. Although the software might appear to report the temperature of a specific hardware component, the software is actually reporting the temperature of the area near the sensor. For example, the CPU diode sensor reads the temperature at the location of the sensor and not on the actual CPU heat sink. The board's OpenBoot PROM collects the temperature readings from each board sensor at regular intervals. You can display these temperature readings using the show-sensors OpenBoot PROM command. See ["Using the show-sensors](#page-47-1) [Command at the OpenBoot PROM" on page 34.](#page-47-1)

The temperature read by the CPU sensor will trigger OpenBoot PROM warning and critical messages. When the CPU sensor reads a temperature greater than the warning parameter setting, the OpenBoot PROM will display a warning message. When the sensor reads a temperature greater than the shutdown setting, the SMC will shut down the board.

Many factors affect the temperature readings of the sensors, including the airflow through the system, the ambient temperature of the room, and the system configuration. These factors might contribute to the sensors reporting different temperature readings than expected.

The Netra CP2500 board CPU sensor default temperature threshold values are 110˚C for the high warning temperature, 118˚C for the high shutdown temperature, and 123°C for the high power-off temperature.

**32** Netra CP2500 Board Programming Guide • March 2007

**Note –** If you have developed an application that uses the environmental monitoring software to monitor the temperature sensors, you may want to adjust your application's settings accordingly.

## <span id="page-46-0"></span>OpenBoot PROM Environmental Monitoring

This section describes the OpenBoot PROM environmental monitoring of the CPU.

#### Warning Temperature Response at OpenBoot PROM

When the CPU diode temperature reaches warning temperature, a similar message is displayed at the ok prompt at a regular interval:

```
Temperature sensor #2 has threshold event of
<<< WARNING!!! Upper Non-critical - going high >>>
The current threshold setting is : 110
The current temperature is : 111
```
#### Critical Temperature Response at OpenBoot PROM

When the CPU diode temperature reaches critical temperature, a similar message is displayed at the ok prompt at a regular interval:

```
Temperature sensor #2 has threshold event of
<<< ALERT!!! Upper Critical - going high >>>
The current threshold setting is : 118
The current temperature is : 119
```
## <span id="page-47-1"></span>Using the show-sensors Command at the OpenBoot PROM

The show-sensors command at OpenBoot PROM displays the readings of all the temperature sensors on the board. A sample output for typical sensor readings for a Netra CP2500 is as follows:

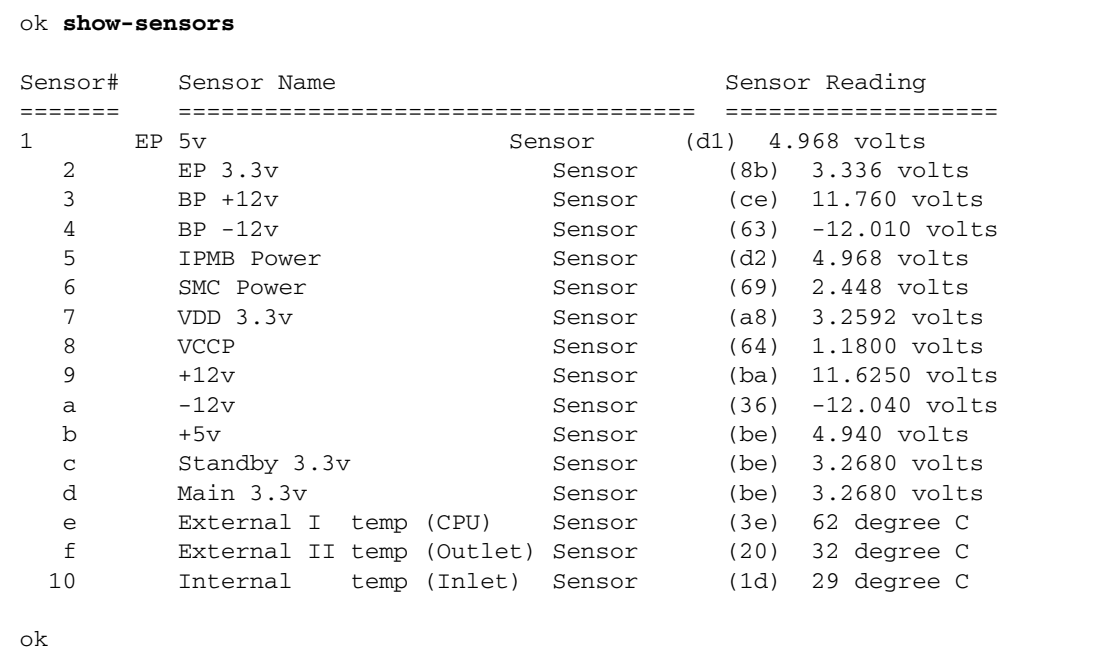

# <span id="page-47-0"></span>Environmental Monitoring Application Programming

The following sections describe how to use the environmental monitoring functions in an application program.

For the environmental monitoring application program (envmond) to monitor the hardware environment, the following conditions must be met:

- The system controller device driver must be installed.
- The environmental monitoring application program (envmond) must be installed and running.

The environmental monitoring parameter values in the application program apply when the system is running at the Solaris level and do not necessarily have to be the same as the default settings programmed by the SMC and used by the OpenBoot PROM. The OpenBoot PROM environmental monitoring only applies when the system is running at the OpenBoot PROM level.

## Reading Temperature Sensor States Using the PICL API

Temperature sensor states may be read using the libpicl API. The following properties are supported in a PICL temperature sensor class node:

| <b>Property</b>       | <b>Type</b> | <b>Description</b>           |
|-----------------------|-------------|------------------------------|
| LowWarningThreshold   | <b>INT</b>  | Low threshold for warning    |
| LowShutdownThreshold  | <b>INT</b>  | Low threshold for shutdown   |
| LowPowerOffThreshold  | <b>INT</b>  | Low threshold for power off  |
| HighWarningThreshold  | <b>INT</b>  | High threshold for warning   |
| HighShutdownThreshold | <b>INT</b>  | High threshold for shutdown  |
| HighPowerOffThreshold | <b>INT</b>  | High threshold for power off |

**TABLE 2-4** PICL Temperature Sensor Class Node Properties

The PICL plug-in receives these sensor events and updates the State property based on the information extracted from the IPMI message. It then posts a PICL event.

Threshold levels of the PICL node class *temperature sensor* are:

- Warning
- Shutdown
- Power Off

To obtain a reading of temperature sensor states, use the prtpicl -v command:

# **prtpicl -c temperature-sensor -v**

Sample PICL output of temperature sensors on a Netra CT system is as follows.

```
# prtpicl -c temperature-sensor -v
 CPU-sensor (temperature-sensor, 2600000041f)
           :Condition ok
           :HighPowerOffThreshold 123
```
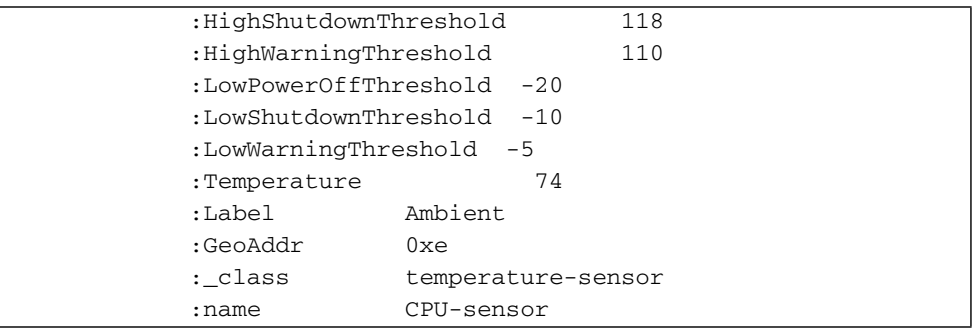

### Using a Configuration File for Sensor Information

On the Netra CP2500, you can enable or disable sensors, and configure sensor threshold actions, such as shutdown and reboot, by editing the /etc/picl/config/envmond.conf file.

Sample entries in the envmond.conf file are:

```
#entry format: name=value option
envmon-enable = true /* Globally enables/disables PICL-based
                        environmental monitoring */
sensor=CP2500-CPU-sensor threshold_shutdown_cmd="usr/sbin/shutdown -i5 -y -g15&"
    /* presence of this line shows that the corresponding sensor is enabled */
```
#### Solaris Driver Interface

The PICL envmond plug-in opens a SMC driver stream and requests sensor events. The SMC monitors the sensors and generates an event when it detects a change at a particular sensor which meets one of the specified thresholds and generates an event to local Solaris software. This event is captured by the SMC driver (as an IPMI message) and is sent on an open STREAM that has requested sensor events. The sensor events are received by the PICL plug-in. The PICL plug-in updates the State property based on the information it extracts from the IPMI message and posts a PICL event.

### Sample Application Program

This section presents a sample environmental monitoring (envmond) application that monitors the CPU diode temperature.

```
CODE EXAMPLE 2-1 Sample envmond Application Program
```

```
/*
  * sensor_readwrite.c
 *
 * compile: cc sensor_readwrite.c -lthread -lpicl -o sensor_readwrite
 */
#include <stdio.h>
#include <picl.h>
#define HI_POWEROFF_THRESHOLD "HighPowerOffThreshold"
#define HI_SHUTDOWN_THRESHOLD "HighShutdownThreshold"
#define HI_WARNING_THRESHOLD "HighWarningThreshold"
#define LO_POWEROFF_THRESHOLD "LowPowerOffThreshold"
#define LO_SHUTDOWN_THRESHOLD "LowShutdownThreshold"
#define LO_WARNING_THRESHOLD "LowWarningThreshold"
#define CURRENT_TEMPERATURE "Temperature"
static int
get_child_by_name(picl_nodehdl_t nodeh, char *name, picl_nodehdl_t *resulth)
{
        picl_nodehdl_t childh;
        picl_nodehdl_t nexth;
       char propname[PICL_PROPNAMELEN_MAX];
       picl errno t rc;
        /* look up first child node */
        rc = picl_get_propval_by_name(nodeh, PICL_PROP_CHILD, &childh,
                                      sizeof (picl_nodehdl_t));
        if (rc != PICL_SUCCESS) {
               return (rc);
 }
        /* step through child nodes looking for named node */
        while (rc == PICL_SUCCESS) {
                rc = picl_get_propval_by_name(childh, PICL_PROP_NAME,
                                               propname, sizeof (propname));
                if (rc != PICL_SUCCESS) {
                       return (rc);
 }
                if (name && strcmp(propname, name) == 0) {
                    /* yes - got it */
```
**CODE EXAMPLE 2-1** Sample envmond Application Program *(Continued)*

```
*resulth = childh:
                         return (PICL_SUCCESS);
 }
               if (get_child_by_name(childh, name, resulth) == PICL_SUCCESS) {
                         return (PICL_SUCCESS);
 }
                 /* get next child node */
                rc = pick qet propval by name(childh, PICL PROP PEER,
                                         &nexth, sizeof (picl_nodehdl_t));
                 if (rc != PICL_SUCCESS) {
                        return (rc);
 }
                 childh = nexth;
 }
        return (rc);
}
void
get_sensor_thresholds(picl_nodehdl_t nodeh)
{
        int8_t threshold;
         if (picl_get_propval_by_name(nodeh, HI_POWEROFF_THRESHOLD,
                 &threshold, sizeof (threshold)) != PICL_SUCCESS) {
                 fprintf(stderr, "Failed to read high power-off threshold.");
         } else
                 fprintf(stdout, "High power-off threshold = %d\n", threshold);
        if (picl get propval by name(nodeh, HI_SHUTDOWN_THRESHOLD,
                 &threshold, sizeof (threshold)) != PICL_SUCCESS) {
                 fprintf(stderr, "Failed to read high shutdown threshold.");
         } else
                fprintf(stdout, "High shutdown threshold = \delta d \n\cdot", threshold);
        if (picl get propval by name(nodeh, HI_WARNING_THRESHOLD,
                 &threshold, sizeof (threshold)) != PICL_SUCCESS) {
                 fprintf(stderr, "Failed to read high warning threshold.");
         } else
                fprintf(stdout, "High warning threshold = \delta \ln", threshold);
        if (picl get propval by name(nodeh, LO_POWEROFF_THRESHOLD,
                 &threshold, sizeof (threshold)) != PICL_SUCCESS) {
                 fprintf(stderr, "Failed to read low power-off threshold.");
         } else
                 fprintf(stdout, "Low shutdown threshold = %d\n", threshold);
```

```
 if (picl_get_propval_by_name(nodeh, LO_SHUTDOWN_THRESHOLD,
                 &threshold, sizeof (threshold)) != PICL_SUCCESS) {
                 fprintf(stderr, "Failed to read low shutdown threshold.");
         } else
                 fprintf(stdout, "Low shutdown threshold = %d\n", threshold);
         if (picl_get_propval_by_name(nodeh, LO_WARNING_THRESHOLD,
                 &threshold, sizeof (threshold)) != PICL_SUCCESS) {
                 fprintf(stderr, "Failed to read low warning threshold.");
         } else
                fprintf(stderr, "Low warning threshold = \delta d \n\cdot", threshold);
}
void
set sensor thresholds(picl_nodehdl_t_nodeh, char *threshold, int8_t value)
{
         int8_t new_value = value;
         if (picl_set_propval_by_name(nodeh, threshold, &new_value,
                                  sizeof (new_value)) != PICL_SUCCESS)
                 fprintf(stderr, "Failed to set *s\n", threshold);
}
int
main(void)
{
         int warning_temp;
         int8_t temp;
         char *sensor = "CPU-sensor";
         picl_nodehdl_t rooth;
         picl_nodehdl_t platformh;
         picl_nodehdl_t childh;
         if (picl_initialize() != PICL_SUCCESS) {
                 fprintf(stderr, "Failed to initialise picl\n");
                 return (1);
 }
         if (picl_get_root(&rooth) != PICL_SUCCESS) {
                 fprintf(stderr, "Failed to get root node\n");
                 picl_shutdown();
                 return (1);
 }
       if (get_child_by_name(rooth, "platform", &platformh) != PICL_SUCCESS) {
                 fprintf(stderr, "Failed to get platform node\n");
                 picl_shutdown();
```
**CODE EXAMPLE 2-1** Sample envmond Application Program *(Continued)*

```
return (1); }
 if (get_child_by_name(platformh, sensor, &childh) != PICL_SUCCESS) {
         fprintf(stderr, "Failed to get %s sensor.", sensor);
         picl_shutdown();
         return (1);
 }
 get_sensor_thresholds(childh);
 /* Read current sensor temperature */
 if (picl_get_propval_by_name(childh, CURRENT_TEMPERATURE,
         &temp, sizeof (temp)) != PICL_SUCCESS) {
         fprintf(stderr, "Failed to read current temperature\n");
 } else
         fprintf(stdout, "Current temperature = %d\n", temp);
 set_sensor_threshold(childh, HI_WARNING_THRESHOLD, temp+5);
 picl_shutdown();
 return (0);
```
}

### Reading the CPU Temperature and Environmental Limits

You can access the CPU temperature sensor current readings and environmental monitoring settings from the Solaris prompt by typing the following commands. Sample output is listed after each command.

prtpicl command example:

```
# prtpicl -c temperature-sensor -v
 CPU-sensor (temperature-sensor, 2600000041f)
         :Condition ok
          :HighPowerOffThreshold 123
          :HighShutdownThreshold 118
          :HighWarningThreshold 110
          :LowPowerOffThreshold -20
          :LowShutdownThreshold -10
          :LowWarningThreshold -5
          :Temperature 74
          :Label Ambient
          :GeoAddr 0xe
          :_class temperature-sensor
          :name CPU-sensor
```
prtdiag command example:

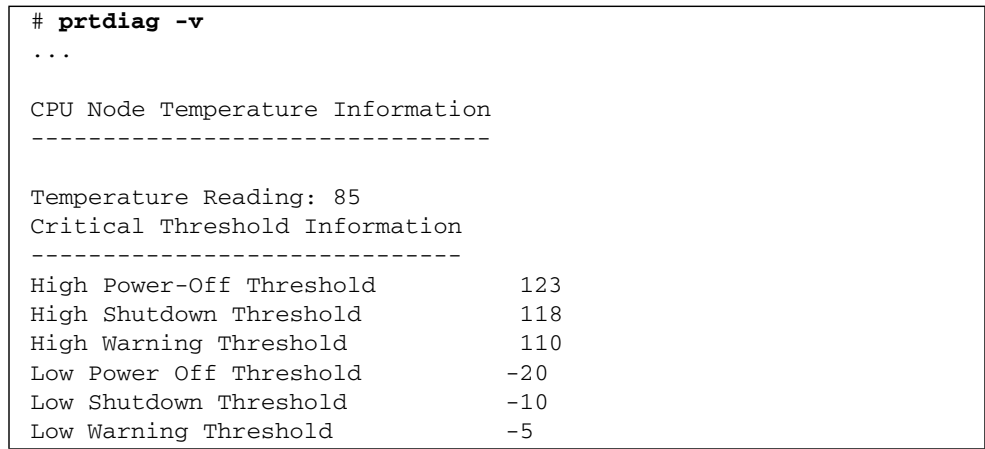

[TABLE 2-5](#page-55-0) shows which Solaris commands correspond to the environmental monitoring warning that runs when the CPU temperature exceeds the set limit.

| <b>Environmental Monitoring Warning</b> | prtpicl                   | prtdiag                     |
|-----------------------------------------|---------------------------|-----------------------------|
| The first-level temperature             | HighWarning               | High Warning                |
| warning is displayed.                   | Threshold                 | Threshold                   |
| The second-level temperature            | HighShutdown              | High Shutdown               |
| warning is displayed.                   | Threshold                 | Threshold                   |
| The CPU is shut off.                    | HighPowerOff<br>Threshold | High Power-Off<br>Threshold |

<span id="page-55-0"></span>**TABLE 2-5** Description of Values Displayed by Solaris Commands

## User Flash

This chapter describes the user flash driver for the onboard flash PROM and how to use it. The Netra CP2500 is equipped with user flash memory. This chapter includes the following sections:

- ["User Flash Usage and Implementation" on page 43](#page-56-0)
- ["User Flash Driver" on page 44](#page-57-0)
- ["Application Programming Interface" on page 45](#page-58-0)
- ["Example Programs" on page 47](#page-60-0)

## <span id="page-56-0"></span>User Flash Usage and Implementation

You can use the flash memory for various purposes, such as storage for RTOS, user data storage, and OpenBoot PROM information. The Netra CP2500 has a 16Mbyte flash that is logically divided into two parts: 2Mbytes for the system/boot flash and 14Mbytes for the user flash.

The main OpenBoot PROM image and a backup copy of the image are stored in the system flash. If the OpenBoot PROM is corrupted, you can boot the OpenBoot PROM from the backup copy to get a good OpenBoot PROM image back into the system flash. On a Netra CP2500, the SW3301 dip switch on the board itself can be changed to allow you to boot from the backup copy. Refer to the *Netra CP2500 Installation and Technical Reference Manual* for information on this dip switch.

## <span id="page-57-0"></span>User Flash Driver

The *uflash* is the device driver for the flash PROM device on the Netra CP2500. Access to the driver is carried out through open, read, write, pread, pwrite and ioctl system interfaces.

On the Netra CP2500, one device is supported. There is one logical device file for the physical device that can be accessed from applications. Users can use this device for storing applications and data.

An instance of the driver is loaded for the device. The driver blocks any reads to the device while a write is in progress. Multiple, concurrent reads can go through to the same device at the same time. Writes to a device occur one at a time. All read and write operations are supported at this time.

The device also supports erase and lock features. Applications can use them through the IOCTL interface. The device is divided into logical blocks. Applications that issue these operations also supply a block number or a range of blocks that are a target of these operations. Locks are preserved across reboots. Locking a block prevents an erase or write operation on that block.

## OpenBoot PROM Device Tree and Properties

This section provides information on the user flash OpenBoot PROM device node and its properties.

The user flash OpenBoot PROM device node is /pci@1e,600000/isa@7/flashprom@2,0.

See [TABLE 3-1](#page-57-1) for the user flash node properties.

| <b>Property</b> | <b>Description/Value</b>                        |
|-----------------|-------------------------------------------------|
| sunw, location  | U38                                             |
| system-banks    | 00 00 00 00 00 00 00 01 00 00 00 02 00 00 03    |
| flash-banks     | 00 00 00 00 00 00 00 1£                         |
| write-window    | 00 08 00 00 00 08 00 00                         |
| boot-banks      | 00 00 00 00 00 00 00 02 00 00 00 04 00 00 00 06 |
| boot-window     | 00 00 00 00 00 08 00 00                         |
|                 |                                                 |

<span id="page-57-1"></span>**TABLE 3-1** User Flash Node Properties

| Property   | <b>Description/Value</b>   |
|------------|----------------------------|
| bank-size  | 00080000                   |
| model      | SUNW,370-xxxx              |
| version    | version number             |
| name       | flashprom                  |
| compatible | isa-flashprom              |
| reg        | 00000002 00000000 00100000 |

**TABLE 3-1** User Flash Node Properties *(Continued) (Continued)*

#### User Flash Device Files

The user flash device file is /dev/uflash0.

#### Interface (Header) File

The user flash header file is located in the following path:

/usr/*platform*/SUNW,Netra-CP2500/include/sys/uflash\_if.h

## <span id="page-58-0"></span>Application Programming Interface

Access to the user flash device from the Solaris OS is through an application or user C program. No command-line tool is available. User programs open this device file and then issue read, write, or ioctl commands to use the user flash device.

The system calls are listed below in [TABLE 3-2.](#page-58-1)

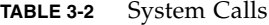

<span id="page-58-1"></span>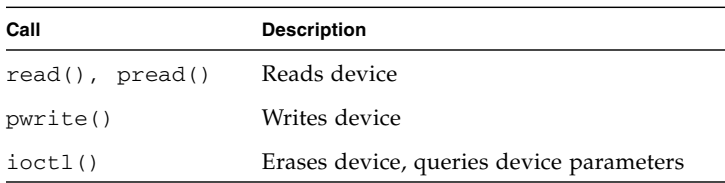

The ioctl supported commands are listed below:

```
#define UIOCIBLK (uflashIOC|0) /* identify */
#define UIOCQBLK (uflashIOC|1) /* query a block */
#define UIOCLBLK (uflashIOC|2) /* lock a block */
#define UIOCCLCK (uflashIOC|4) /* clear all locks */
#define UIOCEBLK (uflashIOC|5) /* erase a block */
```
Note that these ioctl commands are *not* supported:

```
#define UIOCMLCK (uflashIOC|3) /* master lock */
#define UIOCEFUL (uflashIOC|7) /* erase full chip */
```

```
#define UIOCEALL (uflashIOC|6) /* erase all unlocked blocks */
```
#### Structures to Use in IOCTL Arguments

#### PROM Information Structure

The PROM information structure holds device information returned by the driver in response to an identify command.

**CODE EXAMPLE 3-1** PROM Information Structure

```
/*
  * PROM info structure.
 */
typedef struct {
      uint16_t mfr_id; \sqrt{*} manufacturer id */uint16_t dev_id; /* device id */
       /* allow future expansion */
      int8_t blk_status[256]; /* blks status filled
by driver */
      int32_t blk_num; /* total # of blocks */
     int32_t blk_size; /* # of bytes per block */
} uflash_info_t;
```
#### User Flash User Interface Structure

The user flash user interface structure holds user parameters to commands such as erase.

#### **CODE EXAMPLE 3-2** User Flash Interface Structure

```
/*
 * uflash user interface structure.
 */
typedef struct {
       int blk_num;
       int num_of_blks;
      uflash_info_t info; /* to be filled by the
driver */
} uflash_if_t;
```
#### Errors

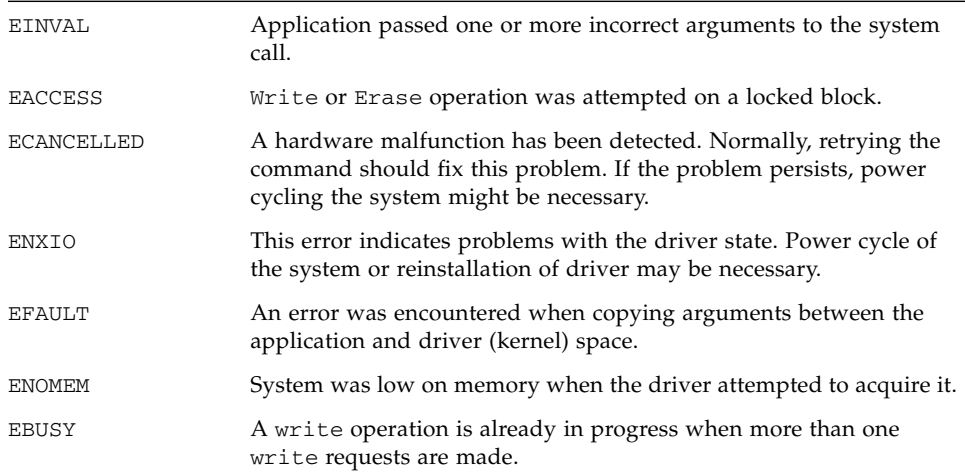

## <span id="page-60-0"></span>Example Programs

Example programs are provided in this section for the following actions on user flash device:

■ Read

- Write
- Block Erase

#### Read Example Program

[CODE EXAMPLE 3-3](#page-61-0) contains the Read Action on the user flash device.

<span id="page-61-0"></span>**CODE EXAMPLE 3-3** Read Action on User Flash Device

```
/*
* uflash_read.c
  * An example that shows how to read user flash
  */
#include <sys/types.h>
#include <sys/stat.h>
#include <fcntl.h>
#include <stdio.h>
#include <stdlib.h>
#include <string.h>
#include <errno.h>
#include <uflash_if.h>
char *uflash0 = "/dev/uflash0";
int ufd0;
uflash if t ufif0;
char *buf0;
char *module;
static int
uflash_init() {
   char *buf0 = malloc(ufif0.info.blk_size);
if (!buf0) {
     printf("%s: cannot allocate memory\n", module);
    return (-1); }
/* open device */
  if ((ufd0 = open(uflash0, O_RDWR)) == -1 ) {
    perror("uflash0: ");
    exit(1); }
/* get uflash sizes */
  if (ioctl(ufd0, UIOCIBLK, \&ufif0) == -1 ) {
     perror("ioctl(ufd0, UIOCIBLK): ");
    exit(1); }
if (ufd0) {
     printf("%s: \n", uflash0);
     printf("manfacturer id = 0x%p\n", ufif0.info.mfr_id);
    printf("device id = 0x\frac{p}{n}, ufif0.info.dev_id);
```
**CODE EXAMPLE 3-3** Read Action on User Flash Device *(Continued)*

```
print(f("number of blocks = 0x8p", ufit0.info.blk num); printf("block size = 0x%p" ufif0.info.blk_size);
   }
static int
uflash_uninit() {
   if (ufd0)
     close(ufd0);
cleanup:
   if (buf0)
     free(buf0);
}
static int
uflash_read() {
   /* read block 0 of user flash */
   if (pread(ufd0, buf0, ufif0.info.blk_size, 0) != ufif0.info.blk_size)
         perror("uflash0:read");
return(0);
}
main() {
  int ret;
module = argv[0];ret = uflash init();
if (!ret)
    uflash_read();
uflash_uninit();
}
```
#### Write Example Program

[CODE EXAMPLE 3-4](#page-62-0) contains the Write Action on the user flash device.

<span id="page-62-0"></span>**CODE EXAMPLE 3-4** Write Action on User Flash Device

```
/*
  * uflash_write.c
  * An example that shows how to write user flash
 */
#include <sys/types.h>
#include <sys/stat.h>
#include <fcntl.h>
#include <stdio.h>
#include <stdlib.h>
#include <string.h>
#include <errno.h>
#include <uflash_if.h>
char *uflash0 = "/dev/uflash0";
```

```
CODE EXAMPLE 3-4 Write Action on User Flash Device (Continued)
```

```
int ufd0;
uflash_if_t ufif0;
char *buf0;
char *module;
static int
uflash_init() {
  char *buf0 = malloc(ufif0.info.blk size);
if (!buf0) {
    printf("%s: cannot allocate memory\n", module);
    return (-1); }
/* open device */
  if ((ufd0 = open(uflash0, O RDWR)) == -1 ) {
     perror("uflash0: ");
    exit(1); }
/* get uflash sizes */
  if (ioctl(ufd0, UIOCIBLK, \&ufif0) == -1 ) {
     perror("ioctl(ufd0, UIOCIBLK): ");
    exit(1);
   }
if (ufd0) {
     printf("%s: \n", uflash0);
     printf("manfacturer id = 0x%p\n", ufif0.info.mfr_id);
    printf("device id = 0x\frac{p}{n}, ufif0.info.dev_id);
     printf("number of blocks = 0x%p", ufif0.info.blk_num);
     printf("block size = 0x%p" ufif0.info.blk_size);
   }
}
static int
uflash_uninit() {
   if (ufd0)
     close(ufd0);
cleanup:
   if (buf0)
     free(buf0);
}
static int
uflash_write() {
   int i;
/* write some pattern to the buffers */
  for (i = 0; i < ufif0.info.blk_size; i \leftarrow s izeof(int))
        *(int *)(but0 + i)) = 0xDEADBEEF;/* write block 0 of user flash */
   if (pwrite(ufd0, buf0, ufif0.info.blk_size, 0) != ufif0.info.blk_size)
         perror("uflash0:write");
return(0);
```
**CODE EXAMPLE 3-4** Write Action on User Flash Device *(Continued)*

```
main() {
   int ret;
module = argv[0];ret = uflash_init();
if (!ret)
    uflash write();
uflash_uninit();
}
```
}

#### Block Erase Example Program

[CODE EXAMPLE 3-5](#page-64-0) contains the Block Erase Action on the user flash device.

<span id="page-64-0"></span>**CODE EXAMPLE 3-5** Block Erase Action on User Flash Device

```
/*
  * uflash_blockerase.c
  * An example that shows how to erase block(s) of user flash
  */
#include <sys/types.h>
#include <sys/stat.h>
#include <fcntl.h>
#include <stdio.h>
#include <stdlib.h>
#include <string.h>
#include <errno.h>
#include <uflash_if.h>
char *uflash0 = "/dev/uflash0";
int ufd0;
uflash_if_t ufif0;
char *module;
static int
uflash_init() {
 /* open device */
  if ((ufd0 = open(uflash0, 0_RDWR) == -1 ) {
     perror("uflash0: ");
    exit(1); }
/* get uflash sizes */
  if (ioctl(ufd0, UIOCIBLK, \deltaufif0) == -1 ) {
     perror("ioctl(ufd0, UIOCIBLK): ");
    exit(1); }
if (ufd0) {
     printf("%s: \n", uflash0);
```
**CODE EXAMPLE 3-5** Block Erase Action on User Flash Device *(Continued)*

```
printf("manfacturer id = 0x\frac{1}{2})", ufif0.info.mfr id);
    printf("device id = 0x\p\n", ufif0.info.dev_id);
     printf("number of blocks = 0x%p", ufif0.info.blk_num);
     printf("block size = 0x%p" ufif0.info.blk_size);
   }
}
static int
uflash_uninit() {
   if (ufd0)
     close(ufd0);
}
static int
uflash_blockerase() {
   /* erase 2 blocks starting from block 1 of user flash */
  uf0.blk\_num = 1;uf0.num_of_blks = 2;if (ufd0 && ioctl(ufd0, UIOCEBLK, &ufif0) == -1 ) {
     perror("ioctl(ufd0, UIOCEBLK): ");
    return (-1); }
   printf("\nblockerase successful on %s\n", uflash0);
return(0);
}
main() {
   int ret;
module = argv[0];ret = uflash_init();
if (!ret)
     uflash_blockerase();
uflash_uninit();
}
```
### Sample User Flash Application Program

You can use the following program to test the user flash device and driver. This program also demonstrates how this device can be used.

**CODE EXAMPLE 3-6** Sample User Flash Application Program

```
/*
 *
  * This application program demonstrates the user program
  * interface to the User Flash PROM driver.
 *
  * One can read or write a number of bytes up to the size of
  * the user PROM by means of pread() and pwrite() calls.
  * All other functions of the PROM can be accessed by
         means of ioctl() calls such as:
          -) identify the chip,
          -) query block,
          -) lock block/unlock block,
  * -) erase block
         Please note that not all of the above ioctl calls are
  * available for all flash PROMs. It is the user's
  * responsibility to find out the features of a given PROM.
  * The type, block size, and number of blocks of the PROM
  * are returned by "identify" ioctl().
  *
  * The pwrite() erases the block[s] and then does the
          writing.
 *
         Use the following line to compile your custom application
  * programs:
  * make uflash_test
 */
#pragma ident "@(#)uflash_test.c 1.0 03/04/30 SMI"
#include <stdio.h>
#include <sys/signal.h>
#include <stdio.h>
#include <sys/time.h>
#include <errno.h>
#include <sys/types.h>
#include <sys/fcntl.h>
#include <sys/stream.h>
#include "uflash_if.h"
/*
      */
```

```
\overline{f} if 1
      #define PROM_SIZE 0x700000 /* 7 MBytes */
     #endif
static char *help[14] = { "0 -- read user flash PROM",
       "1 -- write user flash PROM",
       "2 -- identify user flash PROM",
       "3 -- query blocks",
       "4 -- lock blocks",
       "5 -- clear all locks",
       "6 -- erase blocks",
       "q -- quit",
       "?/h -- display this menu",
       ""
};
\ell^*char get_cmd(); */
static char
get_cmd()
{
           char buf[10];
           gets(buf);
           return (buf[0]);
}
/*
 * Main
 */
main(int argc, char *argv[])
{
       int n_byte; /* returned from pread/pwrite */
      int size, offset, pat;
       int fd0, h, i;
       int fd, prom_id;
       uflash_if_t uflash_if;
       caddr_t r_buf, w_buf;
       char *devname0 = "/dev/uflash0";
       char c;
      r_buf = (caddr_t)malloc(PROM_SIZE);
      w_bt = (caddr_t)malloc(PROM_SIZE);
       /*
        * Open the user flash PROM.
       */
```

```
if ((fd0 = open(devname0, 0 RDWR)) < 0) {
            fprintf(stderr, "couldn't open device: %s\n", devname0);
           exit(1); }
       /* set the default PROM */
      prom id = 0;
      fd = fd0; /* let them know about the help menu */
        fprintf(stderr, "Enter <h> or <?> for help on commands\n");
      while (1) {
            fprintf(stderr, "[%d]command> ", prom_id);
            switch(get_cmd()) {
           case 'q':
               goto getout;
           case 'h':
           case '?':
             h = 0; while (*help[h]){
                  fprintf(stderr, " %s\n", help[h]);
                  h++; }
               break;
           case '6': /* erase flash PROM block */
               fprintf(stderr,
                                  "Enter PROM block number[0, 56]> ");
                         scanf ("%d", &uflash_if.blk_num);
               fprintf(stderr,
                   "Enter number of block> ");
               scanf ("%d", &uflash_if.num_of_blks);
               if (ioctl(fd, UIOCEBLK, &uflash_if) == -1)
                                 goto getout;
               break;
           case '5': \frac{1}{2} /* clear all locks */
               if (ioctl(fd, UIOCCLCK, &uflash_if) == -1)
                                 goto getout;
               break;
```

```
 case '4': /* lock flash PROM block */
              /* on certain PROMs */
              fprintf(stderr,
                                 "Enter PROM block number[0, 56]> ");
                         scanf ("%d", &uflash_if.blk_num);
              fprintf(stderr,
                   "Enter number of block> ");
              scanf ("%d", &uflash_if.num_of_blks);
             if (ioctl(fd, UIOCLBLK, \&uflash if) == -1)
                                 goto getout;
              break;
           case '3': /* query flash PROM */
              /* on certain PROMs */
              fprintf(stderr,
                                 "Enter PROM block number[0, 56]> ");
                         scanf ("%d", &uflash_if.blk_num);
               fprintf(stderr,
                   "Enter number of block> ");
              scanf ("%d", &uflash_if.num_of_blks);
              if (ioctl(fd, UIOCQBLK, &uflash_if) == -1)
                                 goto getout;
              for (i = uflash_if.blk_name;i < (uflash if.blk num+uflash if.num of blks);
                  i++)\{ fprintf(stderr, "block[%d] status = %x\n",
                      i, uflash_if.info.blk_status[i] & 0x1);
 }
              break;
           case '2': /* identify flash PROM */
              if (ioctl(fd, UIOCIBLK, &uflash_if) == -1)
                                 goto getout;
              fprintf(stderr, "manufacturer id = 0x*x, device id =\
                         0x*x\ntm# of blks = 8d, blk size = 0x*x\ntm", uflash_if.info.mfr_id & 0xFF,
                       uflash_if.info.dev_id & 0xFF,
                       uflash_if.info.blk_num,
                      uflash_if.info.blk_size);
              break;
```

```
case '1': \sqrt{x} write to user flash PROM \sqrt{x} fprintf(stderr,
                                 "Enter PROM offset[0, 0xXX,XXXX]> ");
                         scanf ("%x", &offset);
              fprintf(stderr,
                   "Enter number of bytes[hex]> ");
               scanf ("%x", &size);
               fprintf(stderr,
                                 "Enter data pattern[0, 0xFF]> ");
                         scanf ("%x", &pat);
               /*
                * init write buffer.
\star /
             for (i = 0; i < size; i++) {
                 w_buf[i] = pat; }
              n_byte = pwrite (fd, w_buf, size, offset);
               if (n_byte != size) {
                   /* the write failed */
                  printf ("Write process was failed at byte 0x%x \n",
                      n_byte);
 }
              break;
           case '0': /* read from user flash PROM */
              fprintf(stderr,
                                "Enter PROM offset[0, 0xXX, XXXX]> ");
                         scanf ("%x", &offset);
              fprintf(stderr,
                   "Enter number of bytes[hex]> ");
               scanf ("%x", &size);
             getchar(); /* clean up the char buf */
              n_byte = pread (fd, r_buf, size, offset);
               if (n_byte != size) {
                                 /* the read failed */
                                 printf ("Read process was failed at \
                              byte 0x%x \n",
                                         n_byte);
                   continue;
```

```
 }
            printf ("\nuser data buffer:\n");
            for (i = 0; i < size; i++) {
                 printf("%2x ", r_buf[i] & 0xff);
 }
           printf("\n");
           default:
             continue;
           }
       }
      /* exit */getout:
       close(fd0);
       return;
}^* /* end of main() */
```
# Index

# **B**

[boot, Solaris OS, 21](#page-34-0)

# **C**

commands prtdiag[, 41,](#page-54-0) [42](#page-55-0) prtpicl[, 4,](#page-17-0) [35,](#page-48-0) [41,](#page-54-1) [42](#page-55-1) show-sensors[, 34](#page-47-0) critical-temperature [parameter, 33](#page-46-0)

# **D**

[device node, 44](#page-57-0) [dip switch, 43](#page-56-0) [documentation, related,](#page-12-0) xiii

## **E**

[environmental monitoring, 23 to](#page-36-0) [42](#page-55-2) [application block diagram, 24](#page-37-0) [application program, 34](#page-47-1) [functional block diagram, 30](#page-43-0) [temperature monitoring, 32 to](#page-45-0) [33](#page-46-1) envmond [application program, 27,](#page-40-0) [34,](#page-47-2) [37 to](#page-50-0) [40](#page-53-0) envmond.conf [file, 36](#page-49-0)

### **I**

[Intelligent Platform Management Interface \(IPMI\)](#page-40-1) commands, 27 [IOCTL and user flash, 45 to](#page-58-0) [53](#page-66-0)

#### **M**

[memory, 47](#page-60-0)

### **O**

OpenBoot PROM [and environmental monitoring, 26](#page-39-0) [and user flash, 43,](#page-56-1) [44](#page-57-1) [and watchdog timer, 21](#page-34-1) [backup copy, 43](#page-56-2)

## **P**

PICL. [man pages, 2](#page-15-0) [temperature sensors, 35](#page-48-1) [watchdog plug-in, 2](#page-15-1) [PROM information structure, 46](#page-59-0) prtdiag [command, 41,](#page-54-0) [42](#page-55-0) prtpicl [command, 4,](#page-17-0) [35,](#page-48-0) [41,](#page-54-1) [42](#page-55-1)

# **R**

[RTOS, 43](#page-56-3)

#### **S**

show-sensors [command, 34](#page-47-0) [SMC, 23](#page-36-1)

## **T**

[temperature, 26,](#page-39-1) [28,](#page-41-0) [31 to](#page-44-0) [34](#page-47-3) [timer, watchdog, 1 to](#page-14-0) [21](#page-34-2)

#### **U**

[user data storage, 43](#page-56-4) user flash [application program, 53](#page-66-1)

[device, 45](#page-58-1) [device files, 45](#page-58-2) [driver, 43](#page-56-5) [header file, 45](#page-58-3) [interface structure, 47](#page-60-1) [node properties, 44](#page-57-2)

#### **V**

[voltage, 27,](#page-40-2) [31](#page-44-1) [voltage controller, 27,](#page-40-3) [31](#page-44-2)

#### **W**

warning-temperature [parameter, 33](#page-46-2) [watchdog plug-ins, 3](#page-16-0) [watchdog timer, 1 to](#page-14-0) [21](#page-34-2) watchdog-controller[, 3,](#page-16-1) [4](#page-17-1) watchdog-timer[, 3,](#page-16-2) [4](#page-17-2)

Free Manuals Download Website [http://myh66.com](http://myh66.com/) [http://usermanuals.us](http://usermanuals.us/) [http://www.somanuals.com](http://www.somanuals.com/) [http://www.4manuals.cc](http://www.4manuals.cc/) [http://www.manual-lib.com](http://www.manual-lib.com/) [http://www.404manual.com](http://www.404manual.com/) [http://www.luxmanual.com](http://www.luxmanual.com/) [http://aubethermostatmanual.com](http://aubethermostatmanual.com/) Golf course search by state [http://golfingnear.com](http://www.golfingnear.com/)

Email search by domain

[http://emailbydomain.com](http://emailbydomain.com/) Auto manuals search

[http://auto.somanuals.com](http://auto.somanuals.com/) TV manuals search

[http://tv.somanuals.com](http://tv.somanuals.com/)